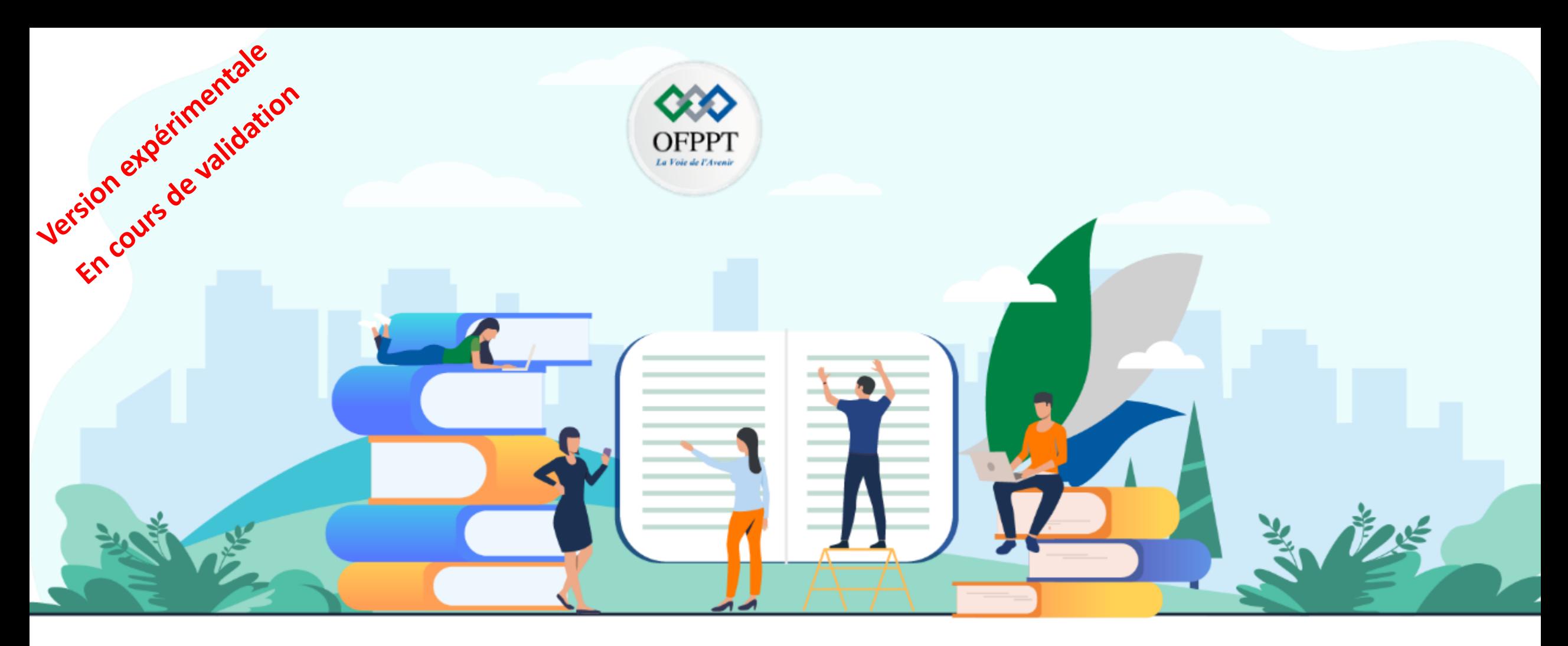

# **TRAVAUX PRATIQUES– FILIÈRE SYSTÈME ET RESEAUX**

**M205 -Administrer un environnement cloud**

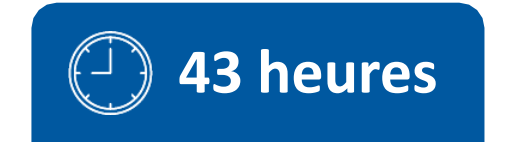

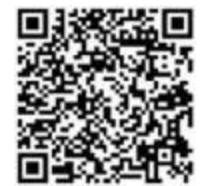

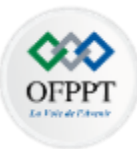

# **SOMMAIRE**

#### **1. Acquérir les concepts de base du cloud computing**

Comprendre Le Cloud Computing comme solution Clé-en-main Designer les technologies «enablers» schématiser les modèles et services Cloud

#### **2. Gérer les composants essentiels d'une plateforme Cloud**

Comprendre les composants essentiels de la plateforme cloud Gérer les accès Gérer les ressources matérielles et logicielles Gérer les données en Cloud Gérer les performances

#### **3. Comparer les plateformes propriétaires et Open sources**

Présenter les plateformes propriétaires Mettre en place une Plateforme opensources : OpenStack Se familiariser avec les outils d'automatisation & d'orchestration

#### **4**. **Comprendre les concepts de migration vers le Cloud**

Comparer l'hébergement Cloud & l'hébergement local Identifier les démarches de migration Manipuler les outils de migration vers le Cloud

# **MODALITÉS PÉDAGOGIQUES**

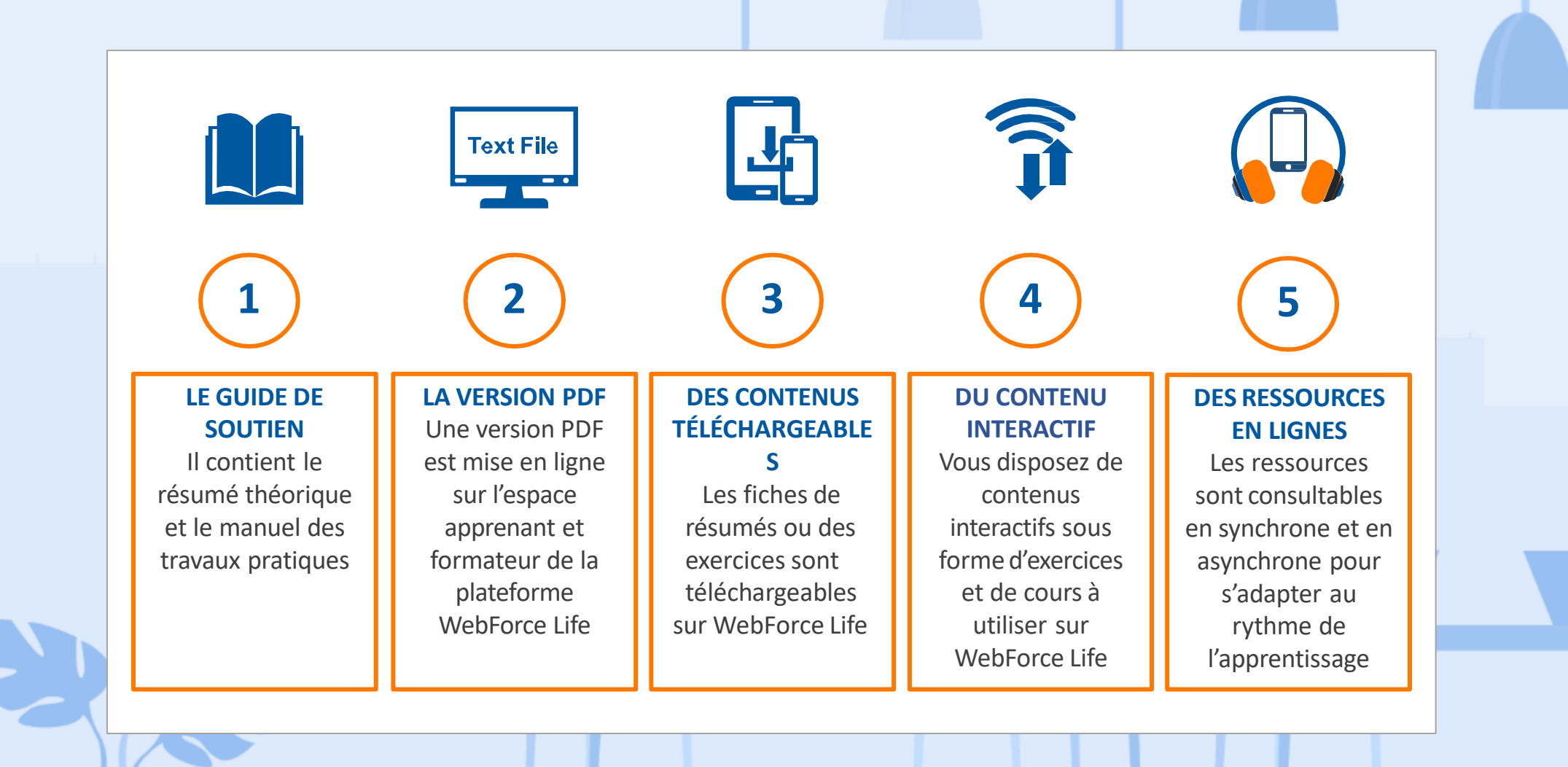

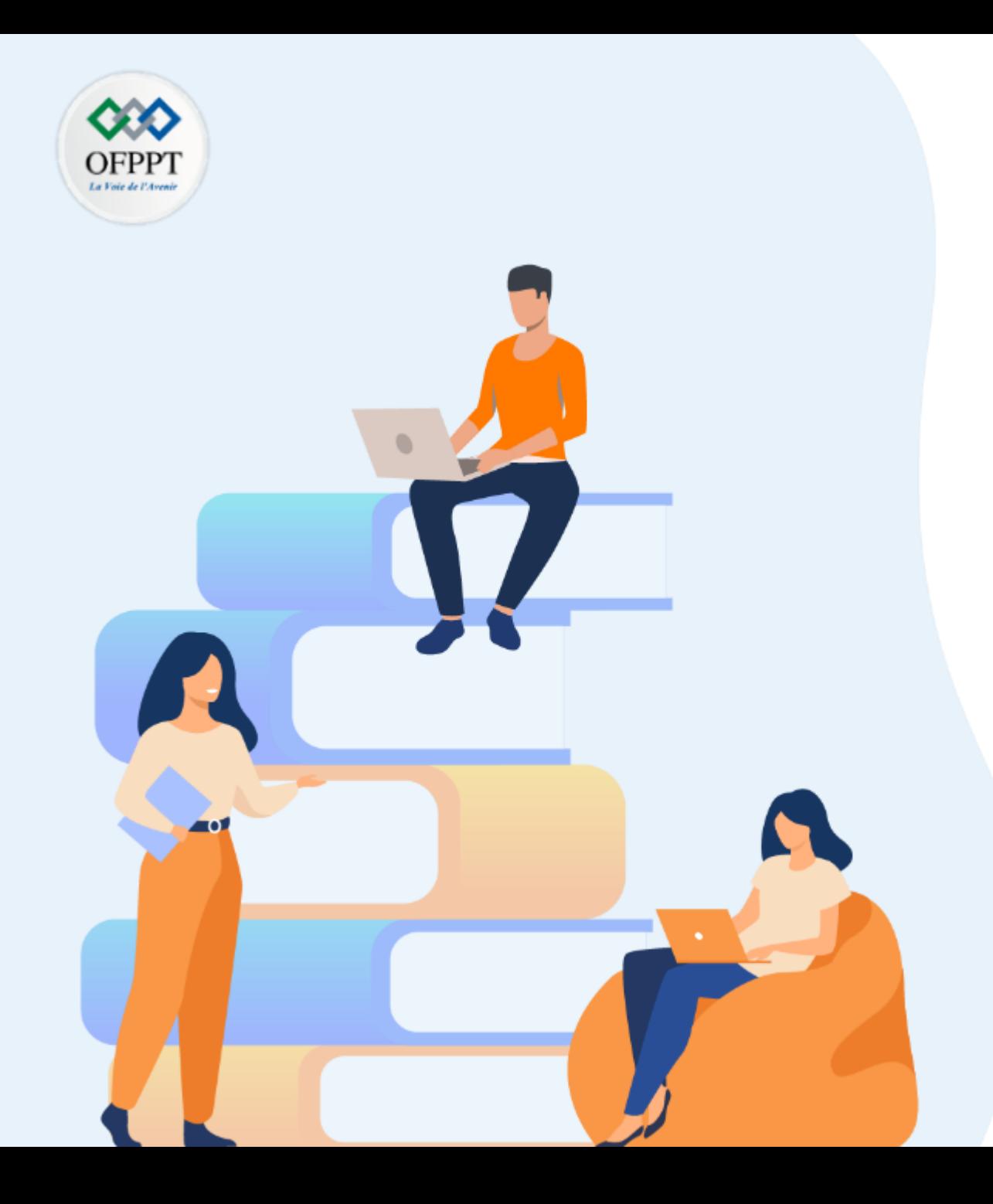

# **PARTIE 1**

# **A . Acquérir les concepts de base du Cloud Computing**

#### **Dans ce module, vous allez:**

- Comprendre Le Cloud Computing comme solution Clé-en-main
- Designer les technologies «enablers» : virtualisation & bande passante
- schématiser les modèles et services Cloud

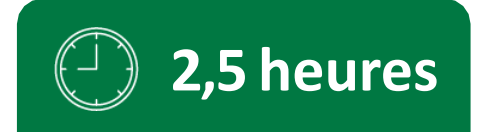

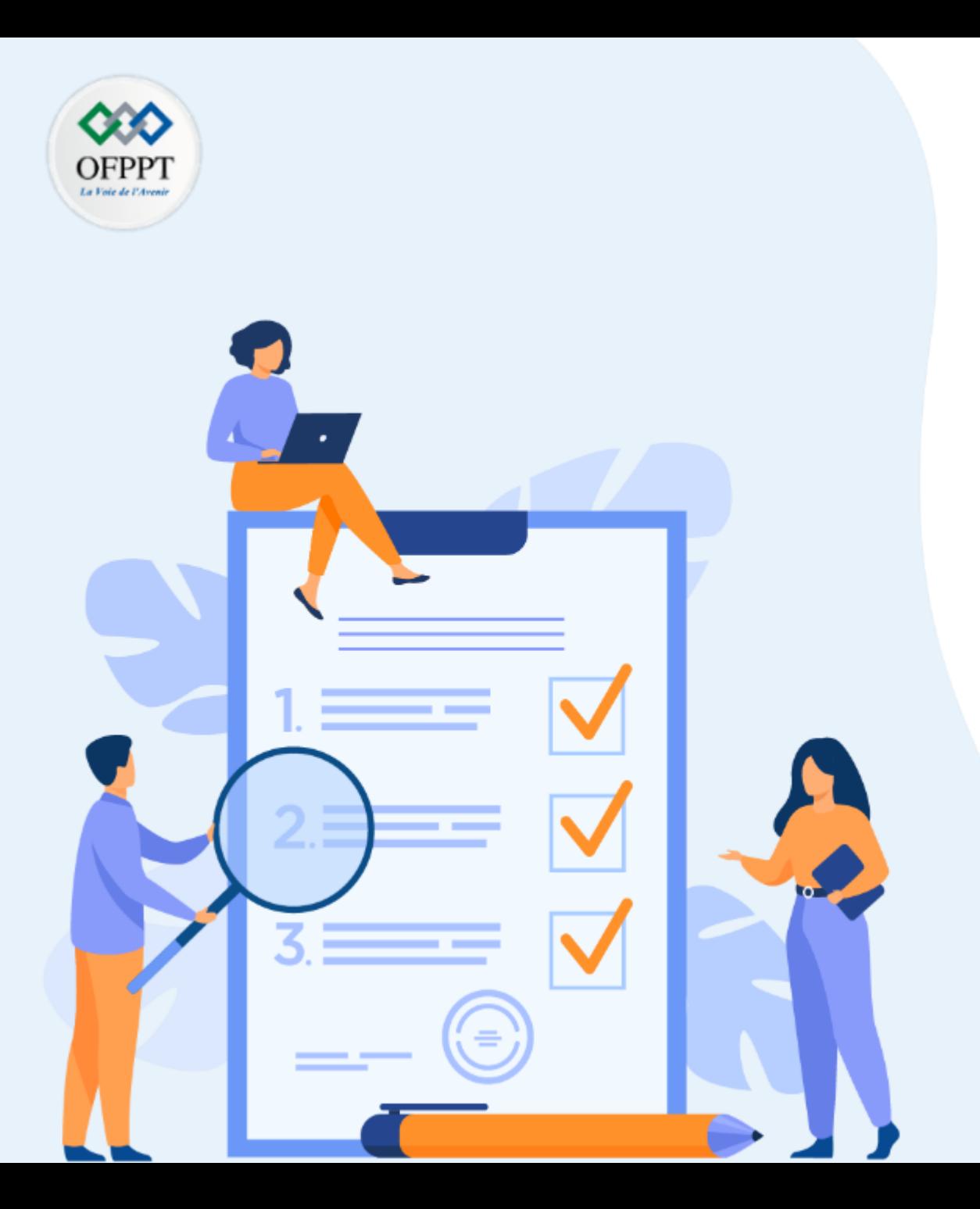

# **ACTIVITE 1**

# **Comprendre Le Cloud Computing comme solution Clé-en-main**

#### **Compétences visées :**

- Faire le lien entre le développement technologique et l'apparition des systèmes distribues
- Comprendre les contraintes et limites des centres de données classiques

#### **Recommandations clés :**

- Lire attentivement l'énoncé et les questions
- Se référer au cours

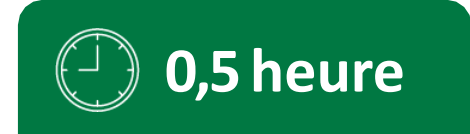

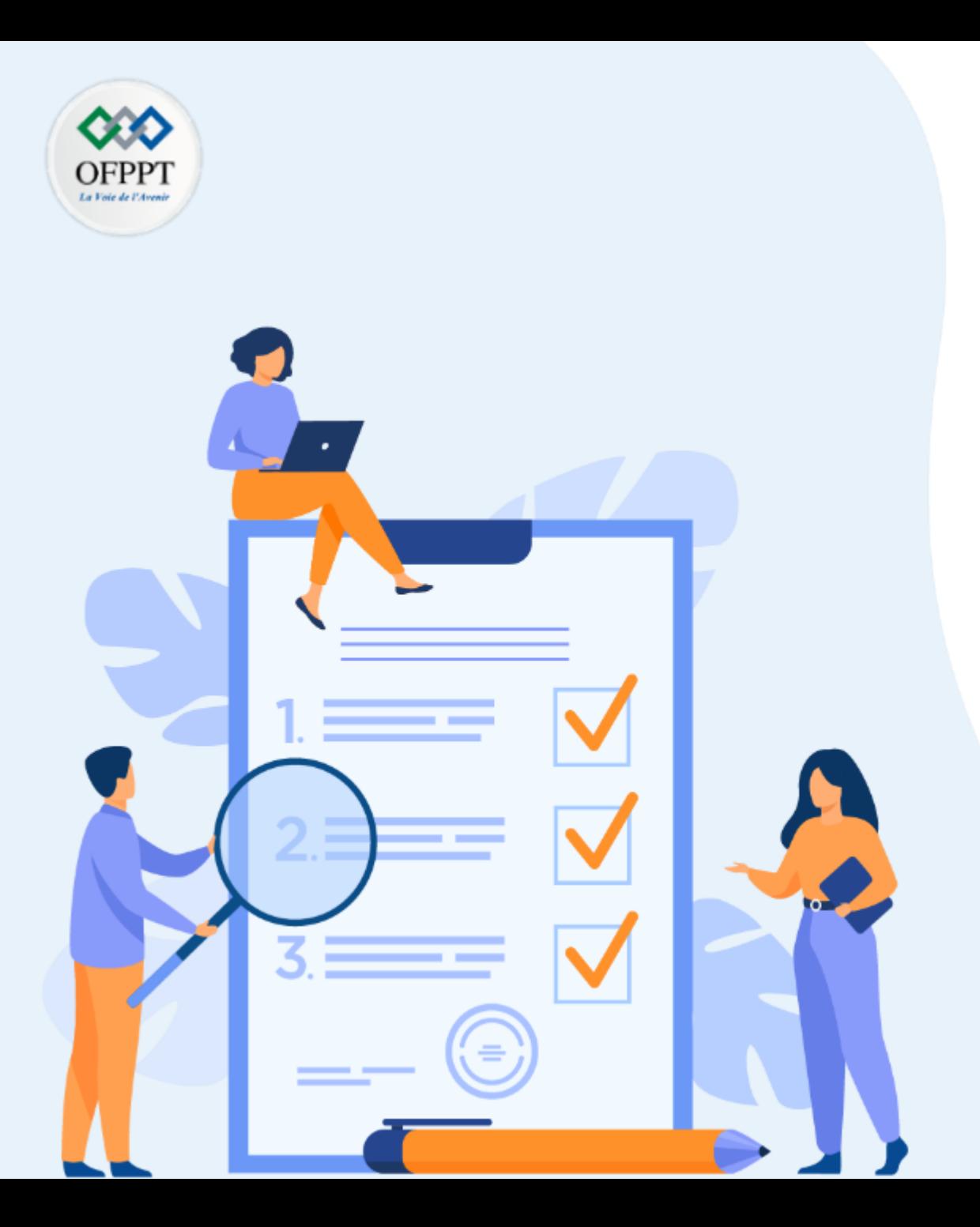

# **CONSIGNES**

#### **1. Pour le formateur :**

- Laisser à l'apprenant l'occasion de comprendre seul l'énoncé
- S'assurer de la bonne compréhension du contexte avant de lui laisser le temps de réfléchir et répondre
- Discuter les réponses des apprenants avant de donner la solution

#### **2. Pour l'apprenant :**

- Lire et bien comprendre la question
- Essayer de trouver de vous-même une réponse à cette question et la noter
- Parcourir les réponses proposées

• Pour chaque réponse : comparez-la à votre réponse et cochez-la si elle lui correspond ou bien compatible

#### **3. Conditions de réalisation :**

- Individuel ou par groupes (2 ou 3 maximum)
- Support de résumé théorique accompagnant
- Stylo et feuille de papier

#### **4. Critères de réussite :**

- Le stagiaire est-il capable de :
- ➢ faire le lien entre le développement technologique et utilisation des systèmes distribues
- ➢ comprendre les enjeux des Datacenters
- Réponses correctes pour au moins 3 questions

## **Activité 1 :**

**Evolution technologique, systèmes distribues et contraintes des centres de données** 

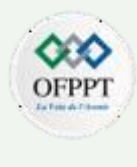

#### **Question 1 :**

En se basant sur le résume théorique et une recherche complémentaire sur internet, citez 2 exemples de serveurs de dernière génération ainsi que leur configuration matérielle et technique .

#### **Question 2 :**

Quelle est la différence entre la connexion Fibre optique et 5G ?

#### **Question 3 :**

Qu'est ce qu'un système distribué ? Et comment les nouvelles technologies ont contribues à son développement ?

## **Question 4 :**

**1**

Citez des exemples de charges financières liées à l'exploitation du Datacenter de l'entreprise ?

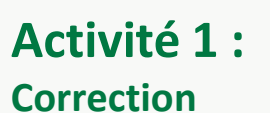

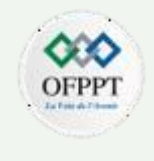

## **Question 1 :**

#### DELL EMC VxRail

Solution HCI fabriquée pour et avec VMware avec architecture software-defined pour favoriser le traitement, le stockage, la virtualisation et la gestion

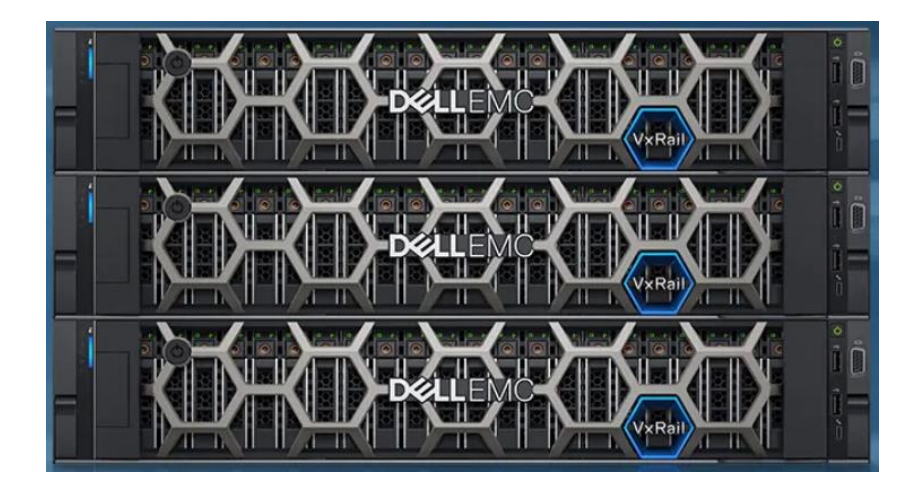

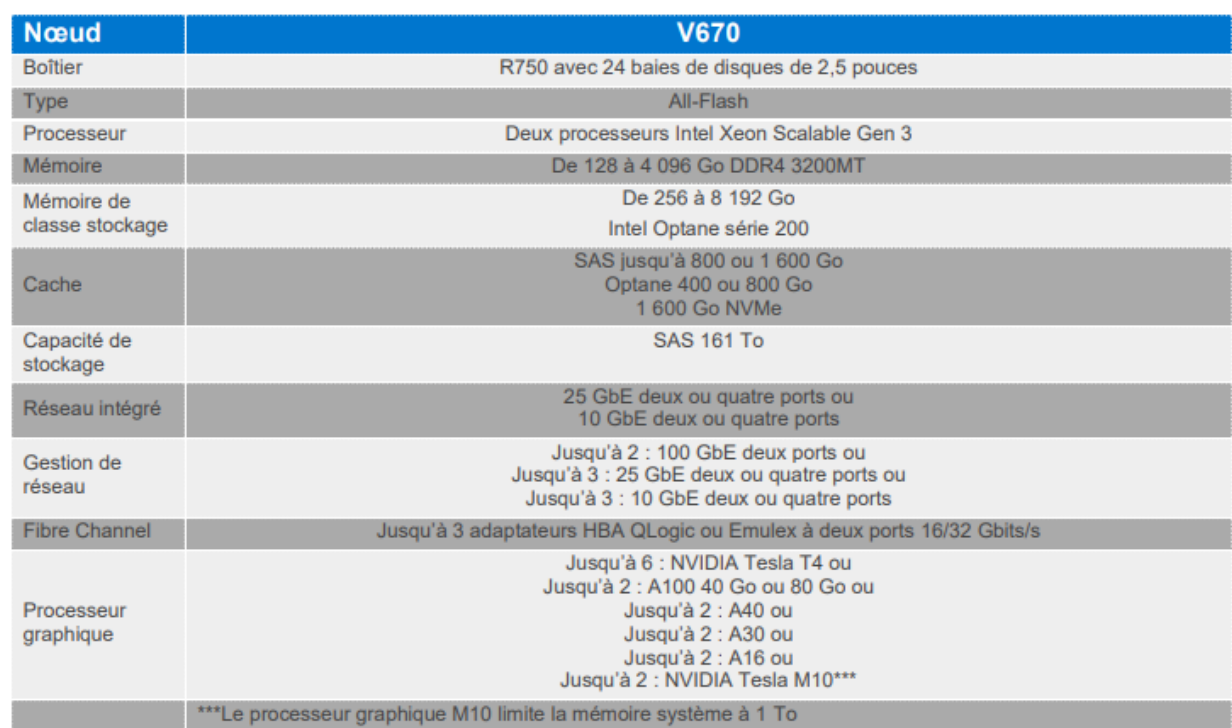

## **Activité 1 : Correction**

### HPE ProLiant DL380 Gen10

Equipé avec le processeur graphique NVIDIA T4 idéal pour la machine learning, le HPC, le rendu, l'infrastructure VDI, les stations de travail virtuelles.

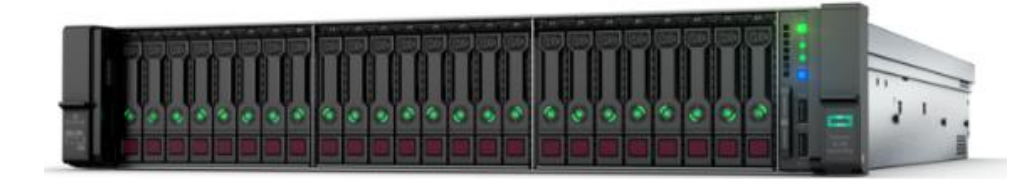

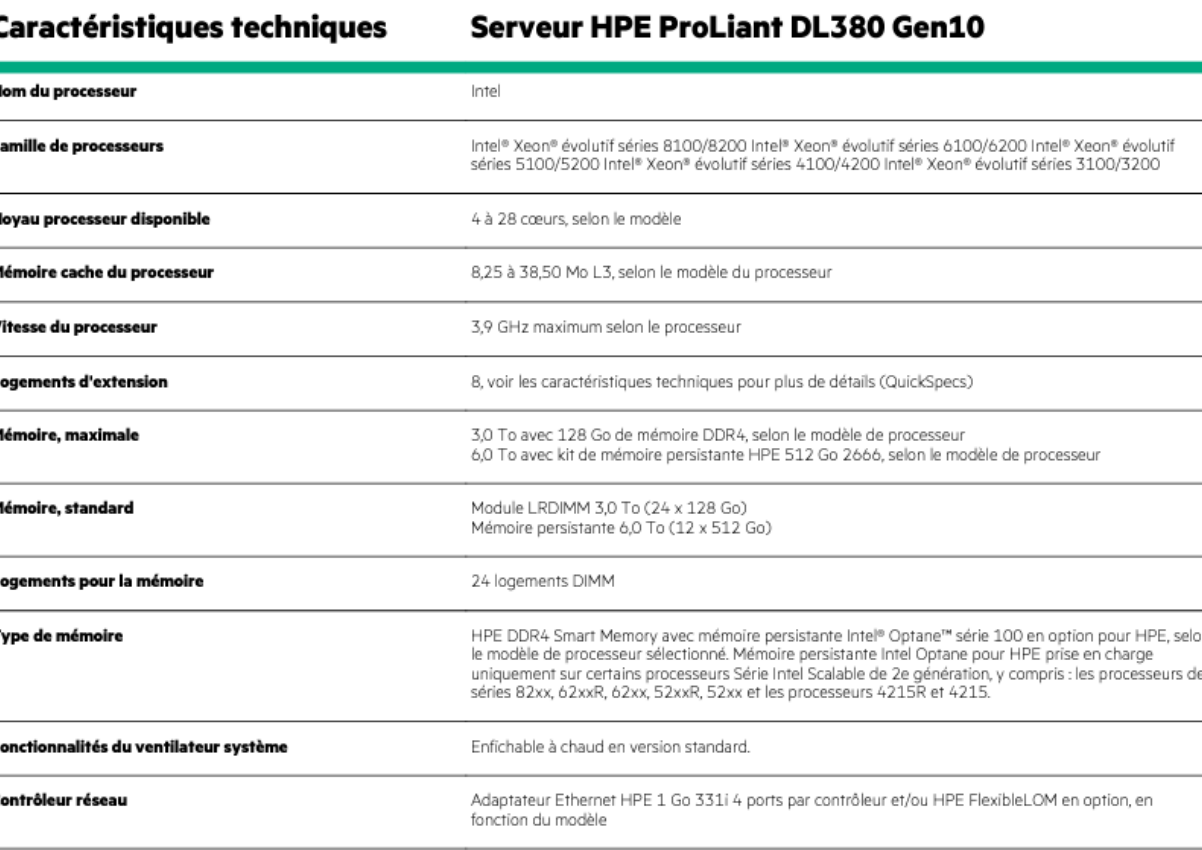

п.

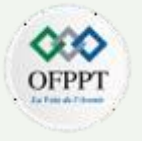

#### **Question 2 :**

Avec l'explosion des quantités de données échangées , les technologies 5G et Fibre optique vont constituer les 2 canaux principaux de transmission.

la Fibre optique, est une technologie à très haut débit qui permet de se connecter à Internet depuis un lieu fixe et avec un débit allant jusqu'à 8 Gbit/s en réception et 1 Gbit/s en émission moyennant des câbles en fibre de verre.

Tandis que, la 5G est une technologie à très haut débit qui permet de se connecter à Internet depuis un lieu fixe ou mobile avec un débit allant jusqu'à 1 Gbit/s en réception et 250 Mbit/s en émission moyennant des ondes à fréquences multiples.

Toutefois, une connexion fibrée est plus stable et atteint facilement de meilleurs débits qu'en 5G, dont la puissance du signal varie grandement selon l'endroit dans lequel on se trouve.

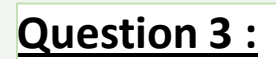

un système distribué est un environnement informatique dans lequel divers composants sont répartis sur plusieurs ordinateurs qui divisent le travail et coordonnent leurs efforts pour effectuer des tâches complexes plus efficacement qu'un seul appareil.

le développement des composants informatiques ( CPU , Stockage , circuits électroniques …. ), les moyens de télécommunications ( Fibre optique , connexions mobiles …..), les protocoles d'échange et de protection des données et les solutions de virtualisation ont contribués à l'adoption accélérée des systèmes distribués dans divers domaines : Blockchain, IA, IoT, BigData, Jeux en ligne ….

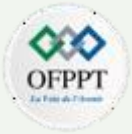

#### **Question 4 :**

Pour maintenir un Datacenter il faut prendre en considération certains coûts d'exploitation tel que :

- 1- Consommation énergétique
- 2- Maintenance des équipements
- 3- Interventions techniques
- 4- Mise à jour logicielle

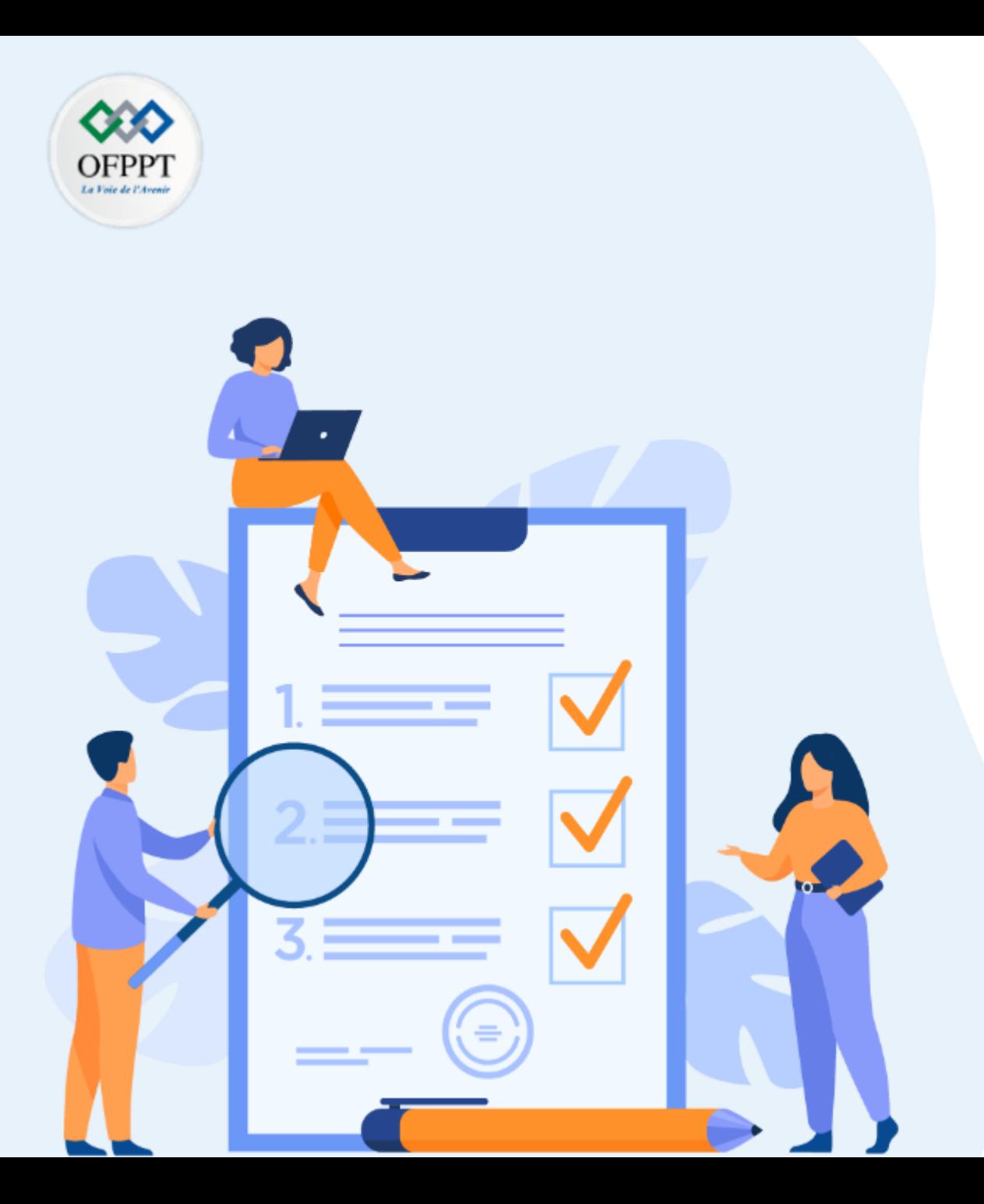

# **ACTIVITE 2**

# **Comprendre Le Cloud Computing comme solution Clé-en-main**

#### **Compétences visées :**

- Comprendre l'intérêt du Cloud Computing
- Citez les caractéristiques du Cloud Computing

#### **Recommandations clés :**

- Lire attentivement l'énoncé et les questions
- Se référer au cours

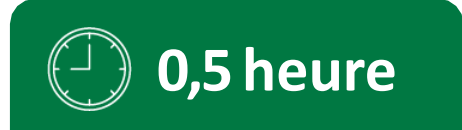

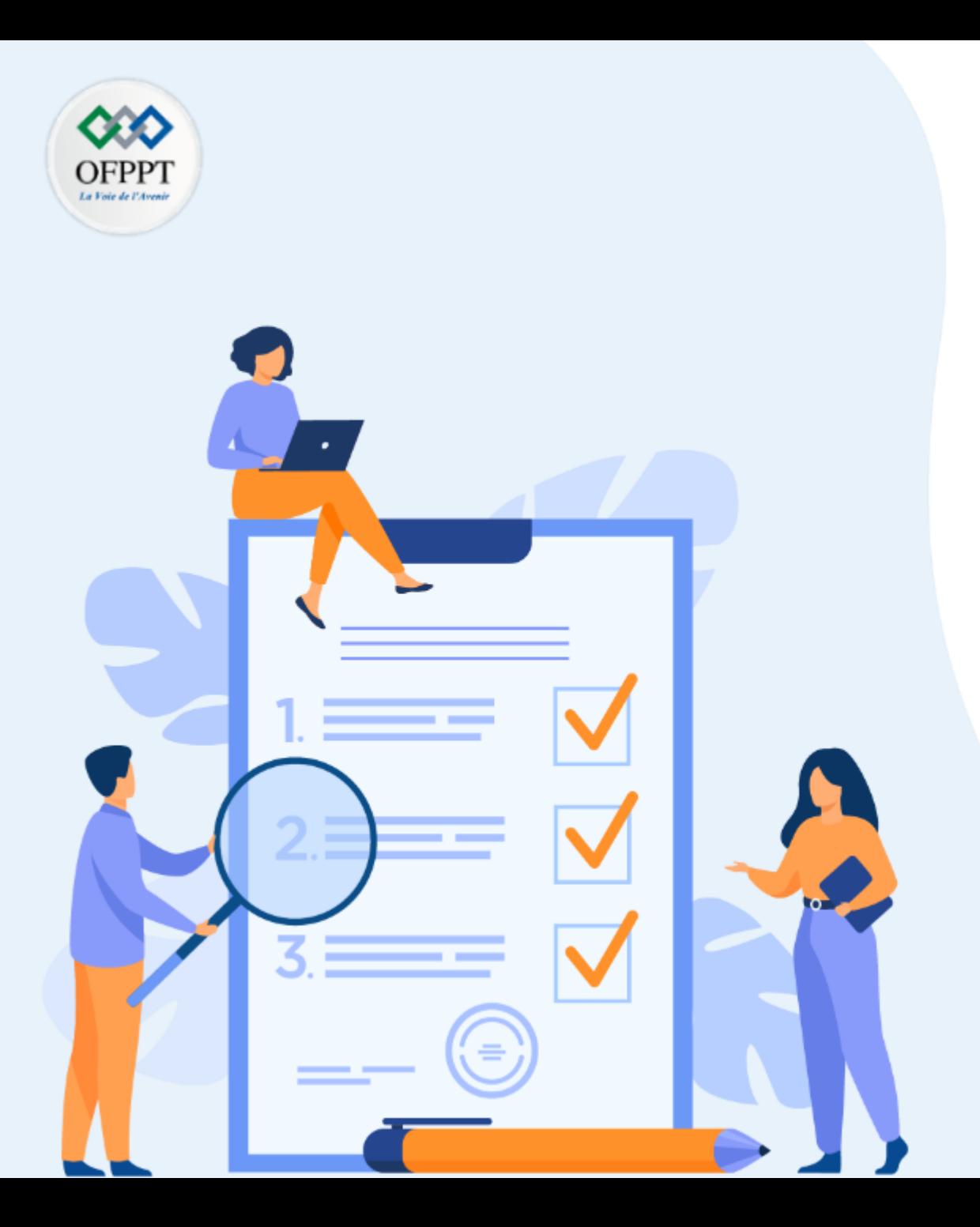

# **CONSIGNES**

#### **1. Pour le formateur :**

- Laisser à l'apprenant l'occasion de comprendre seul l'énoncé
- S'assurer de la bonne compréhension du contexte avant de lui laisser le temps de réfléchir et répondre
- Discuter les réponses des apprenants avant de donner la solution

#### **2. Pour l'apprenant :**

- Lire et bien comprendre la question
- Essayer de trouver de vous-même une réponse à cette question et la noter
- Parcourir les réponses proposées

• Pour chaque réponse : comparez-la à votre réponse et cochez-la si elle lui correspond ou bien compatible

#### **3. Conditions de réalisation :**

- Individuel ou par groupes (2 ou 3 maximum)
- Support de résumé théorique accompagnant
- Stylo et feuille de papier

#### **4. Critères de réussite :**

Le stagiaire est-il capable de :

- ➢ Comprendre le lien entre les systèmes distribues et le cloud computing
- **0,5 heure** ➢ Mentionner les caractéristiques et avantages du cloud computing
- Réponses correctes pour 2 questions

## **Activité 2 :**

**Comprendre l'intérêt et les caractéristiques du Cloud Computing**

#### **Question 1 :**

Quelle est la relation entre le cloud computing et les systèmes distribues ?

#### **Question 2 :**

Citez au moins 4 caractéristiques de Cloud computing ?

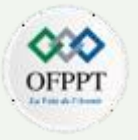

#### **Question 1 :**

Le cloud computing est une représentation des systèmes distribués, où une tâche complexe est reparti sur plusieurs ressources virtualisées, mutualisées et connectées afin d'obtenir un résultat plus facilement et rapidement tout en profitant des avantages de disponibilité, de redondance, d'évolutivité et de sécurité

#### **Question 2 :**

les principaux caractéristiques du cloud en cinq éléments :

- 1- Libre-service à la demande
- 2- Un accès large
- 3- La mise en commun de ressources
- 4- Une élasticité rapide
- 5- La mesure du service

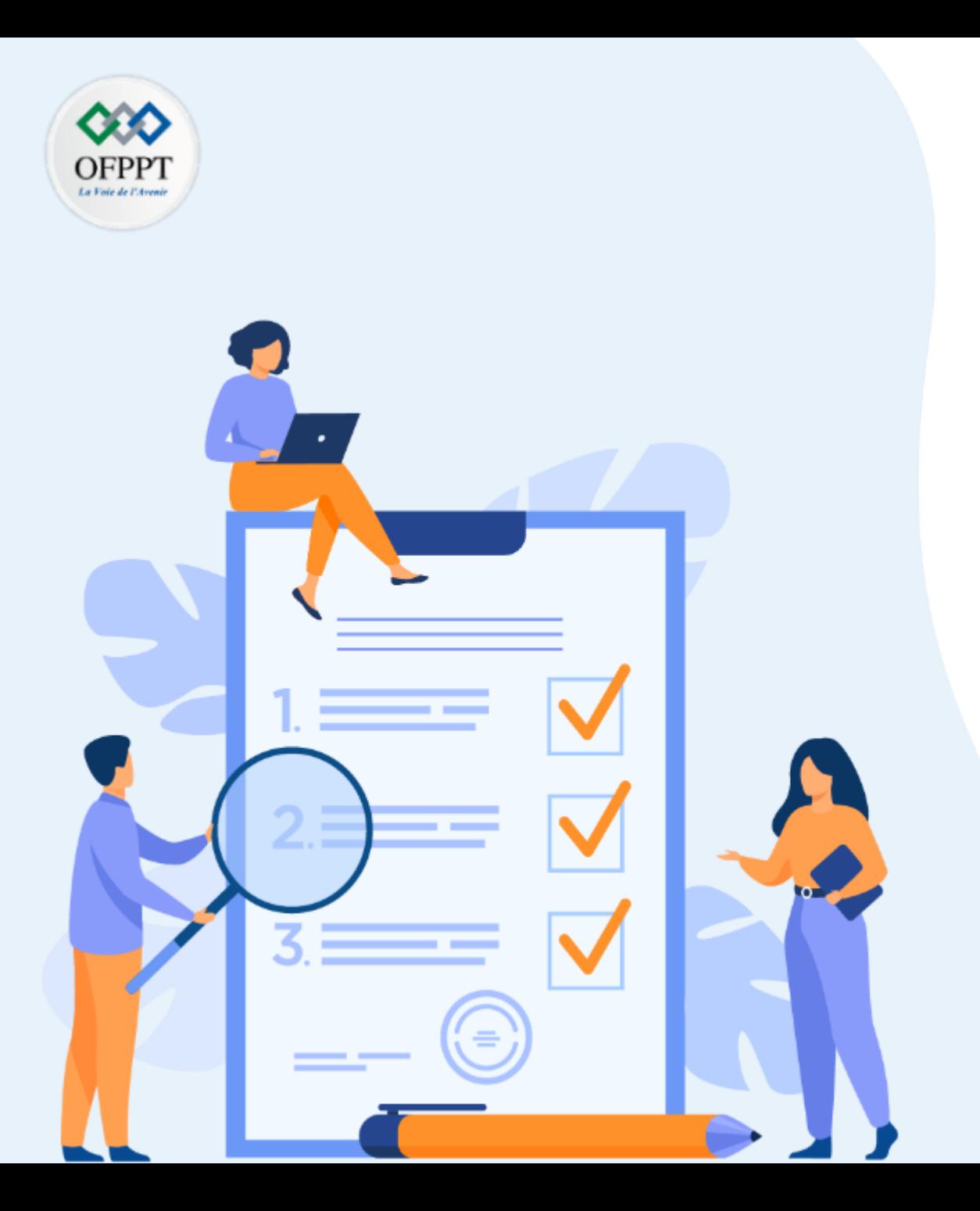

# **ACTIVITE 3**

# **Comprendre Le Cloud Computing comme solution Clé-en-main**

#### **Compétences visées :**

• Comprendre comment la virtualisation, les connexions haut débits et les nouvelles technologies ont contribues a l´accélération du Cloud

#### **Recommandations clés :**

- Lire attentivement l'énoncé et les questions
- Se référer au cours

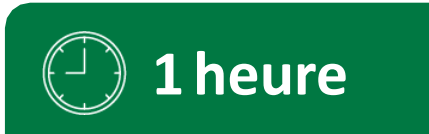

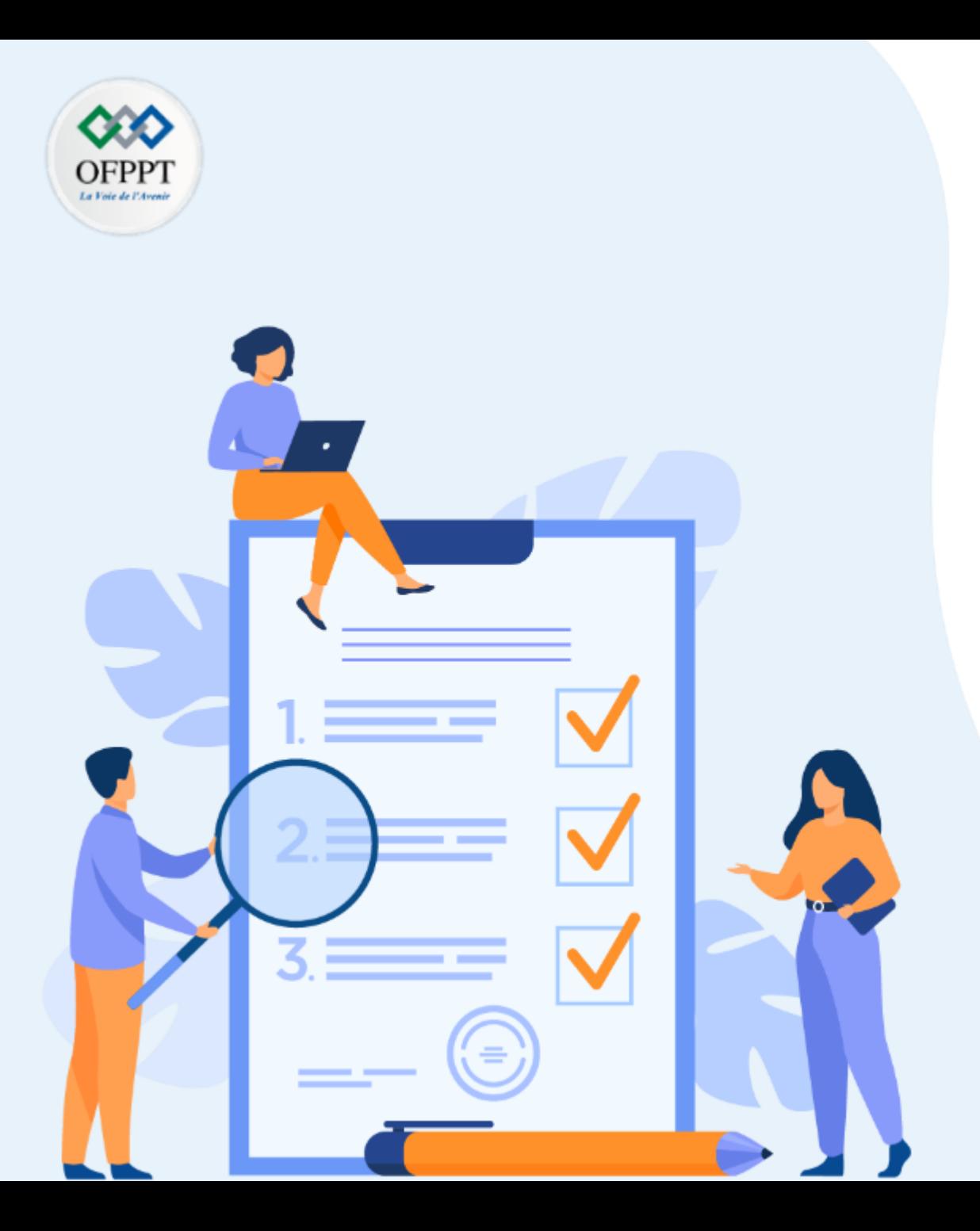

# **CONSIGNES**

#### **1. Pour le formateur :**

- Laisser à l'apprenant l'occasion de comprendre seul l'énoncé
- S'assurer de la bonne compréhension du contexte avant de lui laisser le temps de réfléchir et répondre
- Discuter les réponses des apprenants avant de donner la solution

#### **2. Pour l'apprenant :**

- Lire et bien comprendre la question
- Essayer de trouver de vous-même une réponse à cette question et la noter
- Parcourir les réponses proposées

• Pour chaque réponse : comparez-la à votre réponse et cochez-la si elle lui correspond ou bien compatible

#### **3. Conditions de réalisation :**

- Individuel ou par groupes (2 ou 3 maximum)
- Support de résumé théorique accompagnant
- Stylo et feuille de papier

#### **4. Critères de réussite :**

Le stagiaire est-il capable de :

- ➢ Comprendre le lien de corrélation entre développement technologique et Boom du Cloud
- **0,5 heure** Réponses correctes pour ……. questions

# **Activité 3 :**

**Designer les technologies «enablers» : virtualisation & bande passante**

## **Question 1 :**

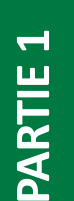

OFPP

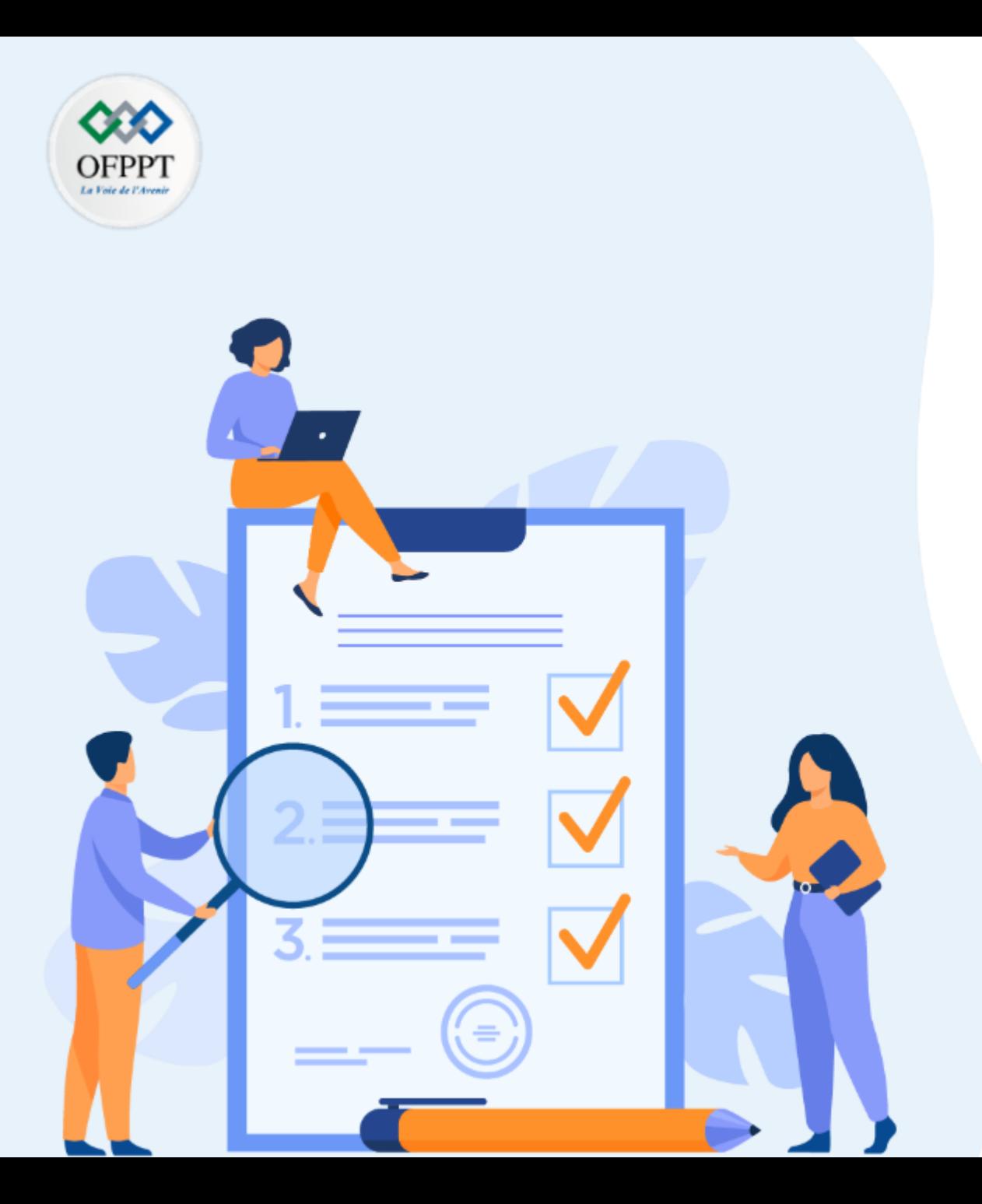

# **ACTIVITE 4**

# **Comprendre Le Cloud Computing comme solution Clé-en-main**

### **Compétences visées :**

- Comprendre les modèles Cloud
- Faire la différence entre ressources et services en Cloud

#### **Recommandations clés :**

- Lire attentivement l'énoncé et les questions
- Se référer au cours

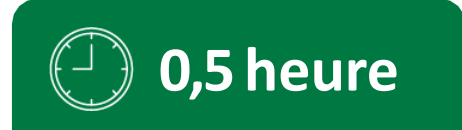

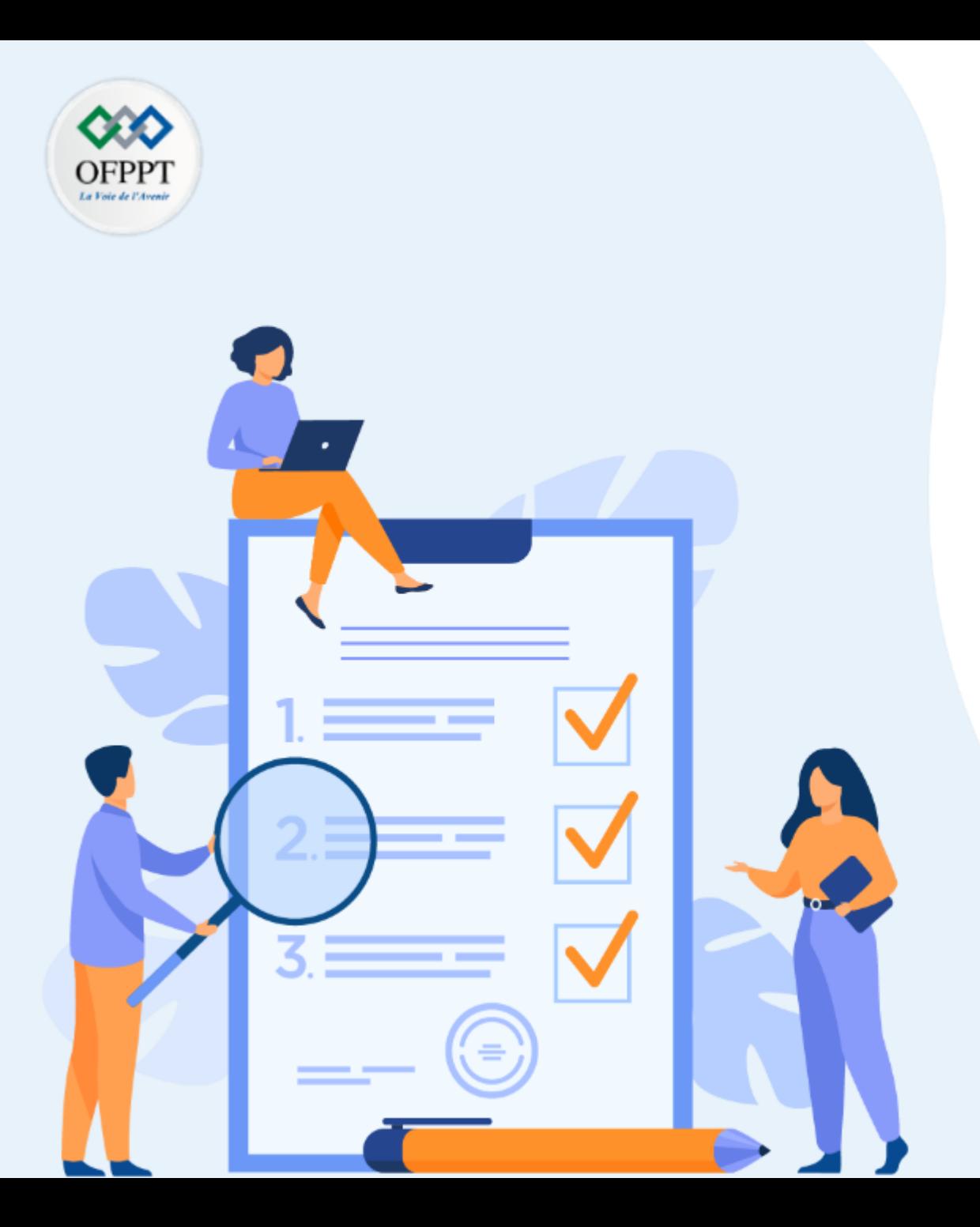

# **CONSIGNES**

#### **1. Pour le formateur :**

- Laisser à l'apprenant l'occasion de comprendre seul l'énoncé
- S'assurer de la bonne compréhension du contexte avant de lui laisser le temps de réfléchir et répondre
- Discuter les réponses des apprenants avant de donner la solution

#### **2. Pour l'apprenant :**

- Lire et bien comprendre la question
- Essayer de trouver de vous-même une réponse à cette question et la noter
- Parcourir les réponses proposées

• Pour chaque réponse : comparez-la à votre réponse et cochez-la si elle lui correspond ou bien compatible

#### **3. Conditions de réalisation :**

- Individuel ou par groupes (2 ou 3 maximum)
- Support de résumé théorique accompagnant
- Stylo et feuille de papier

#### **4. Critères de réussite :**

Le stagiaire est-il capable de :

- ➢ Comprendre les modèles Cloud
- **0,5 heure** ➢ Faire la difference entre ressources et services en Cloud
- Réponses correctes pour …. questions

# **Activité 4 : Schématiser les modèles et services Cloud**

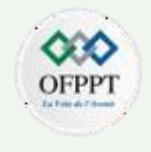

# **Question 1 :**

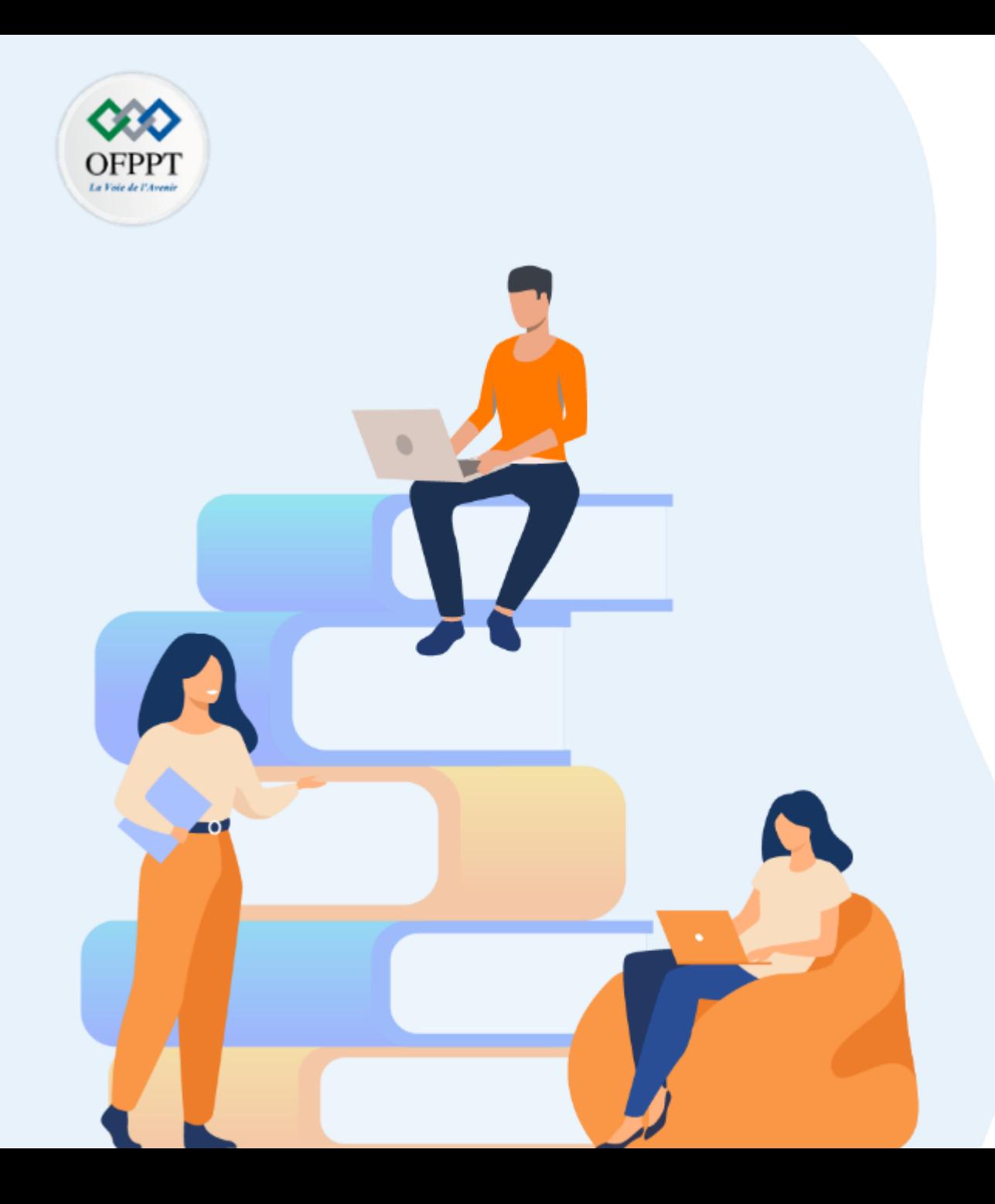

# **PARTIE 3**

# **C .Comparer les plateformes Cloud propriétaires et Open sources**

#### **Dans ce module, vous allez:**

- Présenter les plateformes propriétaires
- Mettre en place une Plateforme open- sources : OpenStack
- Se familiariser avec les outils d'automatisation & d'orchestration

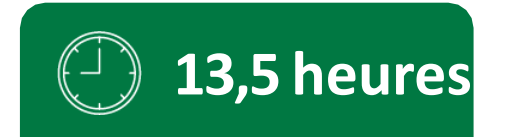

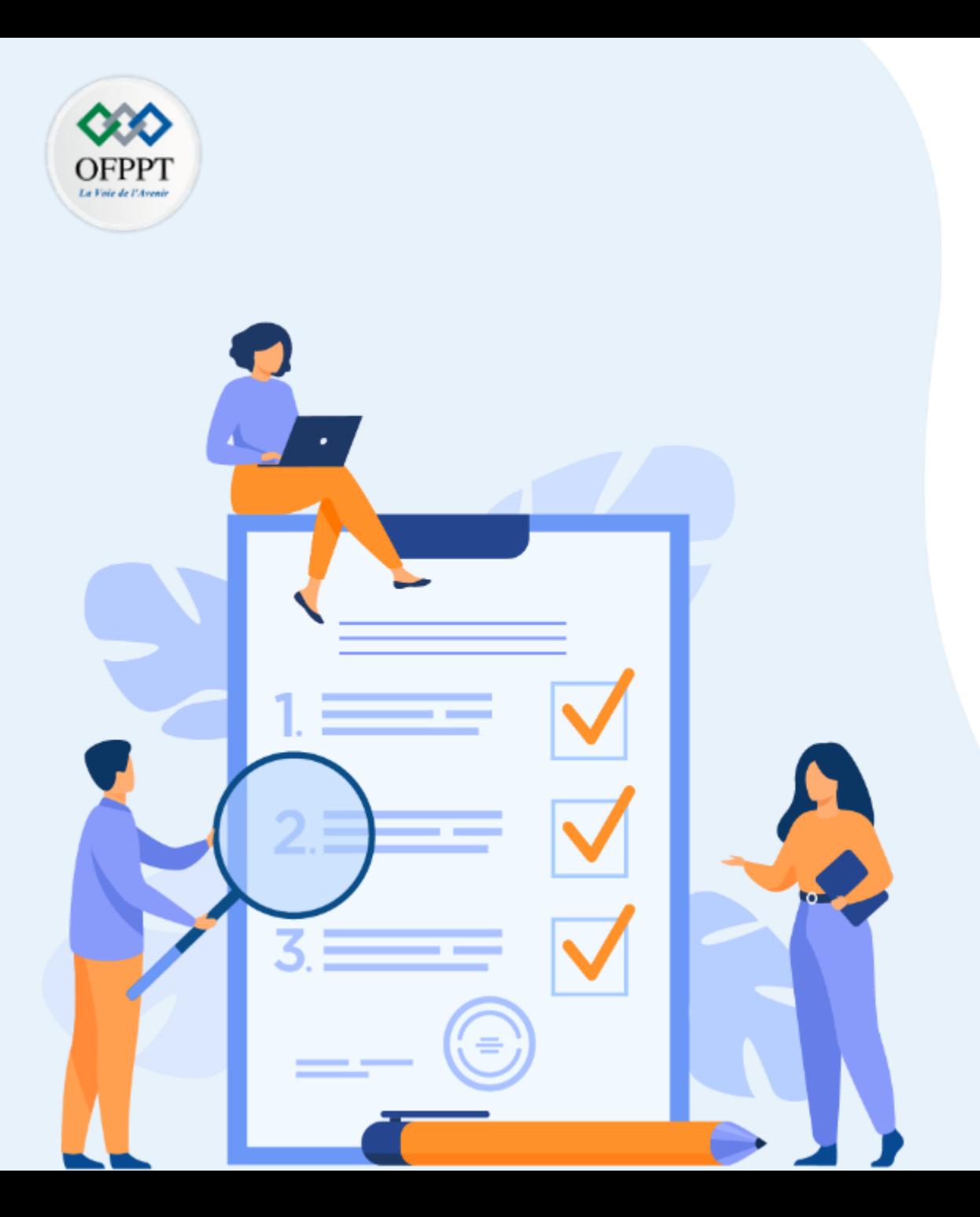

# **ACTIVITE x**

# **Mettre en place une Plateforme open-sources : OpenStack**

### **Compétences visées :**

- Être capable d´installer les différents composants de base de la plateforme open-stack
- Mise en place d´instances connectées et accessibles
- Sécuriser l´accès et attacher des volumes

#### **Recommandations clés :**

- Lire attentivement l'énoncé et les questions
- Se référer au cours

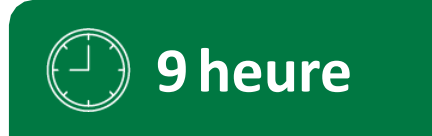

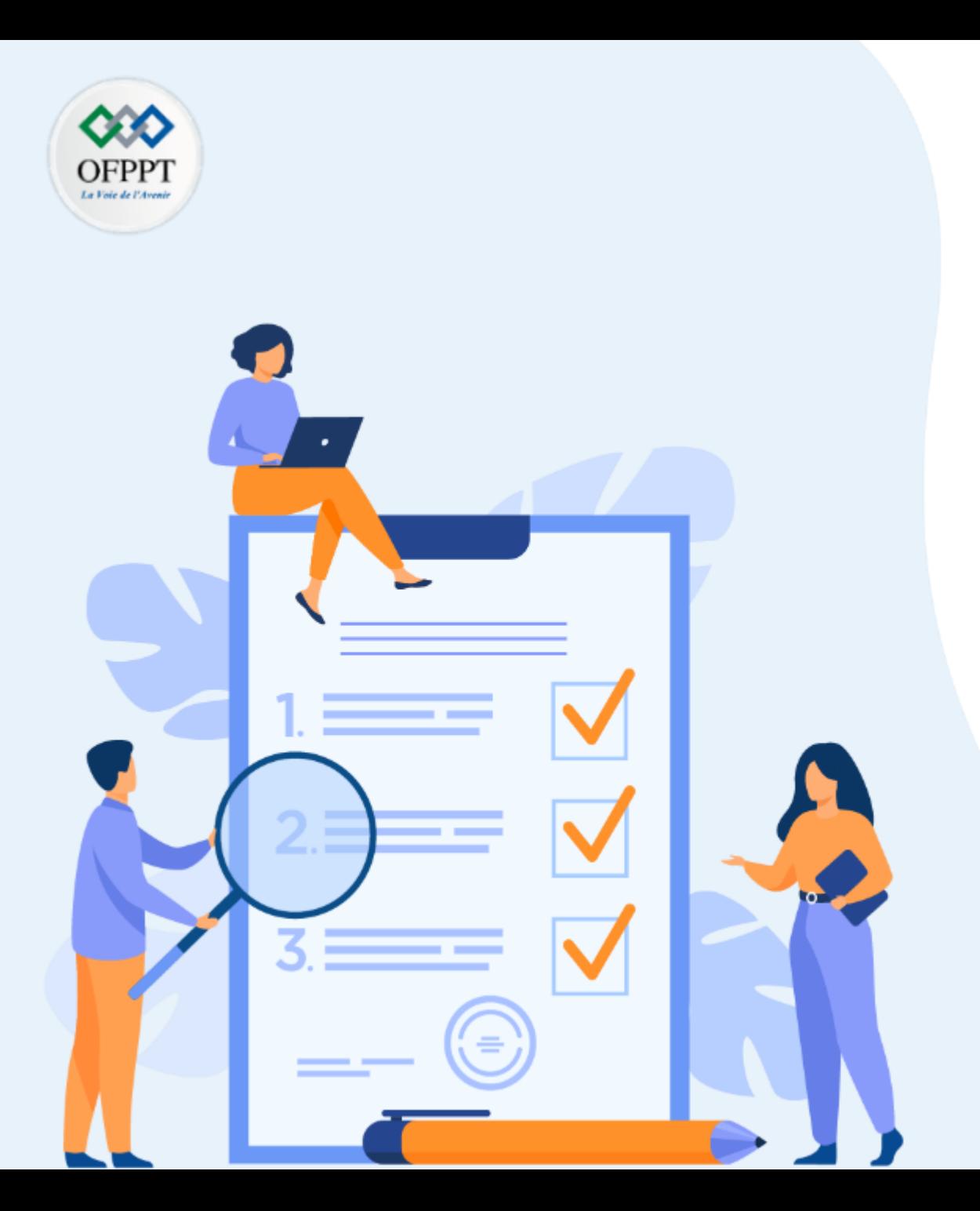

# **CONSIGNES**

#### **1. Pour le formateur :**

- Laisser à l'apprenant l'occasion de comprendre seul l'énoncé
- S'assurer de la bonne compréhension du contexte avant de lui laisser le temps de réfléchir
- Discuter les incompréhensions des apprenants avant de débuter le TP

#### **2. Pour l'apprenant :**

- Lire et bien comprendre le TP
- Poser des questions complémentaires.

#### **3. Conditions de réalisation :**

- Individuel
- Support de résumé théorique accompagnant
- Machine Virtuelle

#### **4. Critères de réussite :**

Le stagiaire est-il capable de :

- $\triangleright$  Installer open-stack
- ➢ Créer des images, des instances connectées et accessibles et y attacher des volumes
- Le stagiaire doit compléter 80 % du TP

## **Activité x :**

**Mettre en place une Plateforme open- sources : OpenStack**

# **TP 1 :**

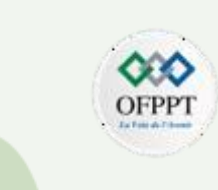

Installer la plateforme Open-stack avec les composants suivants :

**Horizon** 

**Nova** 

**Neutron** 

**Swift** 

**Cinder** 

**Glance** 

Keystone

La plateforme doit être accessible via l'adresse IP : 10.10.10.1 et avec le compte : `` Stagiaire '' et mot de passe : "Ofppt@123"

# **Activité x :**

**Mettre en place une Plateforme open- sources : OpenStack**

# **TP 2 :**

Apres l´installation de la plateforme :

- 1- Ajouter l´image CentOS 7
- 2- Créer les 3 réseaux virtuels suivants :
- Blue\_network avec Blue\_Subnet : 192.168.1.0 /24 - Red\_network avec Red\_Subnet : 192.168.2.0 /24 - Public avec Public subnet : 172.24.4.224/28
- 3- Ajouter un Routeur pour connecter les 3 réseaux virtuels

4- Créer 2 instances sur chaque réseau virtuel comme suit :

```
Blue net ( BLUE-1 , BLUE-2)
Red net ( RED-1, RED-2 )
```
# **Activité x :**

**Mettre en place une Plateforme open- sources : OpenStack**

# **TP 2 :**

5- Ajouter une règle de sécurité pour autoriser la connexion SSH aux instances depuis l´extérieur et generer les paires de cles

- 6- Tester la connexion aux instances via Putty
- 7- Créer et attacher un volume a une instance

**Mettre en place une Plateforme open- sources : OpenStack**

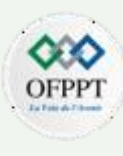

**TP 2 :** 

Problème 1 :

Il suffit de taper la commande : openstack image create --help

On peut remarquer que openstack supporte plusieurs formats de Conteneurs et de disques, mais le format le plus utilise est QCOW2

```
Create/upload an image
positional arguments:
  <image-name>
                        New image name
optional arguments:
  -h, -helpshow this help message and exit
  -id <i>id</i>Image ID to reserve
  --container-format <container-format>
                        Image container format. The supported options are:
                        ami, ari, aki, bare, docker, ova, ovf. The default
                        format is: bare
  --disk-format <disk-format>
                        Image disk format. The supported options are: ami,
                        ari, aki, vhd, vmdk, raw, qcow2, vhdx, vdi, iso,
                        ploop. The default format is: raw
```
**Mettre en place une Plateforme open- sources : OpenStack**

Et on peut télécharger des images cloud prêtes sur le portail de openstack Dans les exemples ci-dessous, on trouve les images Fedora 36 et Windows server 2012 R2

#### Fedora 36 image Cloud Base

Les images de base Fedora Cloud visent à la création de machines virtuelles génériques. Vous pouvez utiliser les images Qcow2 avec Openstack ou les images brutes. En cas de doute sur le format à utiliser, essayez l'image brute.

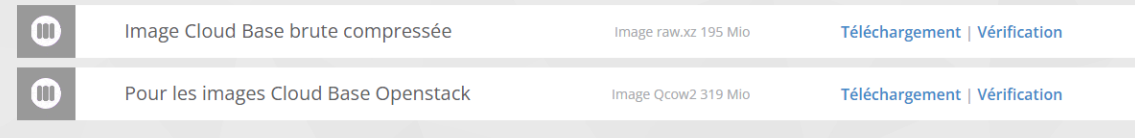

#### Get images — Virtual Machine Image Guide [documentation \(openstack.org\)](https://docs.openstack.org/image-guide/obtain-images.html#freebsd-openbsd-and-netbsd)

#### Download Windows Server 2012 R2 Standard Evaluation for OpenStack

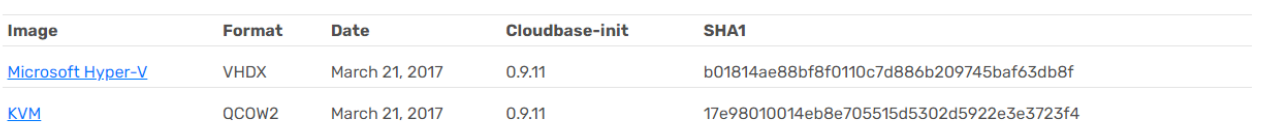

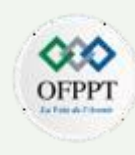

**Mettre en place une Plateforme open- sources : OpenStack**

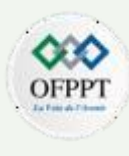

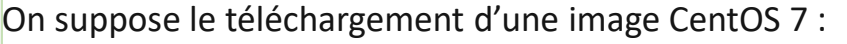

[admin!@openstack ~(keystone\_admin)]\$ ls<br>anwser-file CentOS-7-x86\_64-GenericCloud.qcow2 keystonerc\_admin

Par la suite on procède à son intégration par CLI avec les paramètres suivants et affecter le nom « centos-7 » :

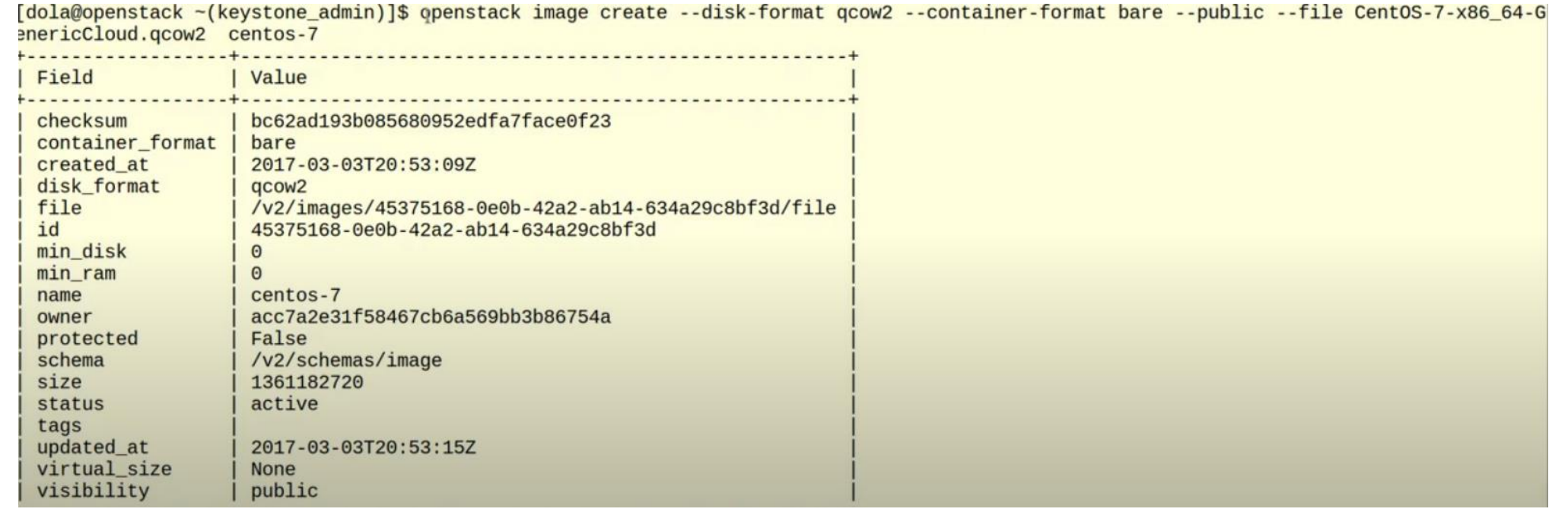

**PARTIE**

<u>იე</u>

Images

centos-7

**Image Name** 

demo-image

Type

Image

Image

**Mettre en place une Plateforme open- sources : OpenStack**

En mode graphique, il suffit d'ajouter le lien URL HTTP et de définir le pour télécharger et intégrer l'image sur la plateforme .

Public

Yes

Yes

Protected

No

No

En option, on peut définir un minimum de Disk / RAM et état de l'image Public / protégée

**Status** 

Active

Saving

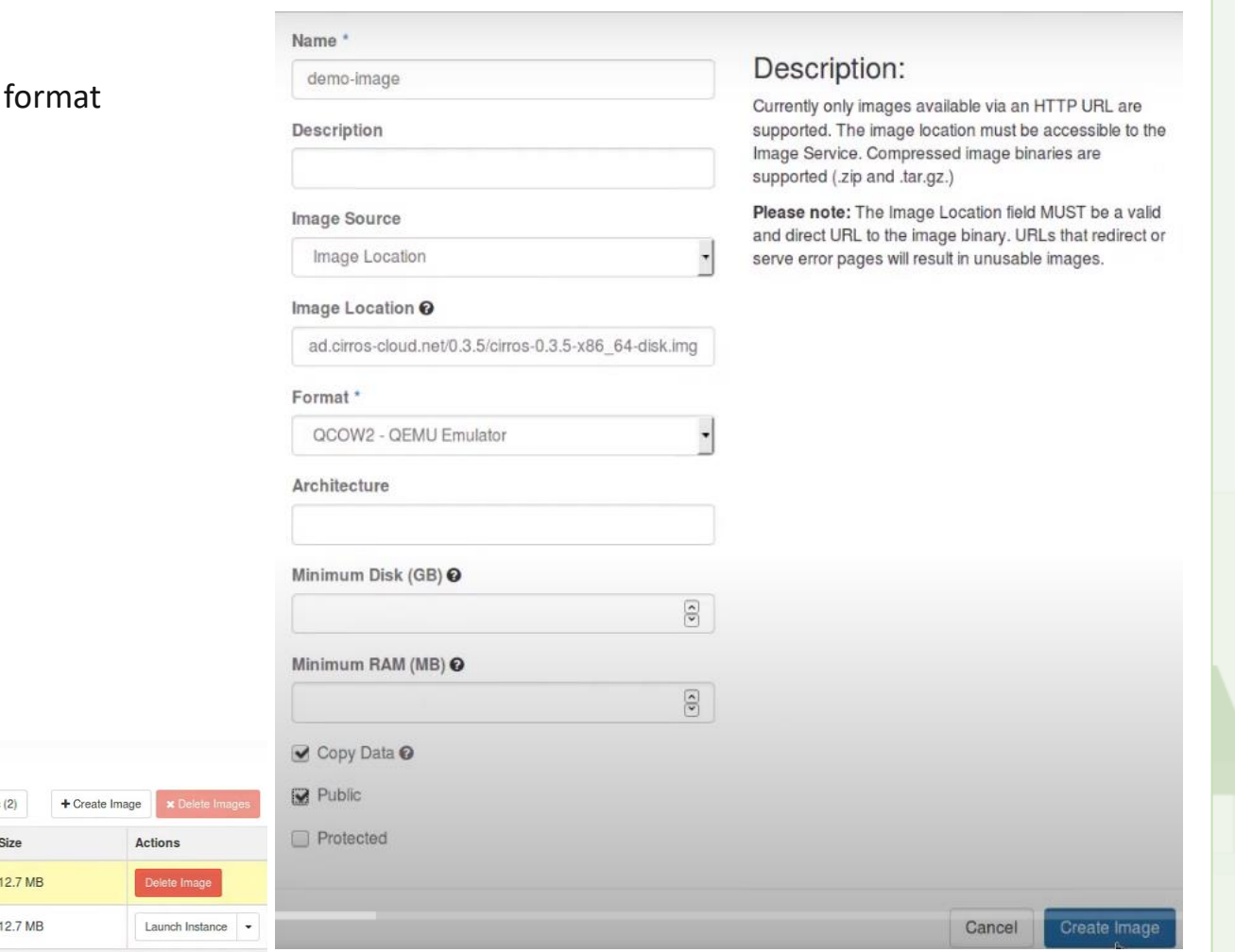

# Project (2) C Shared with Me (0) 불 Public

Format

QCOW2

QCOW2

**Mettre en place une Plateforme open- sources : OpenStack**

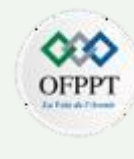

L'image est affichée au Dashboard et prête à l'utilisation

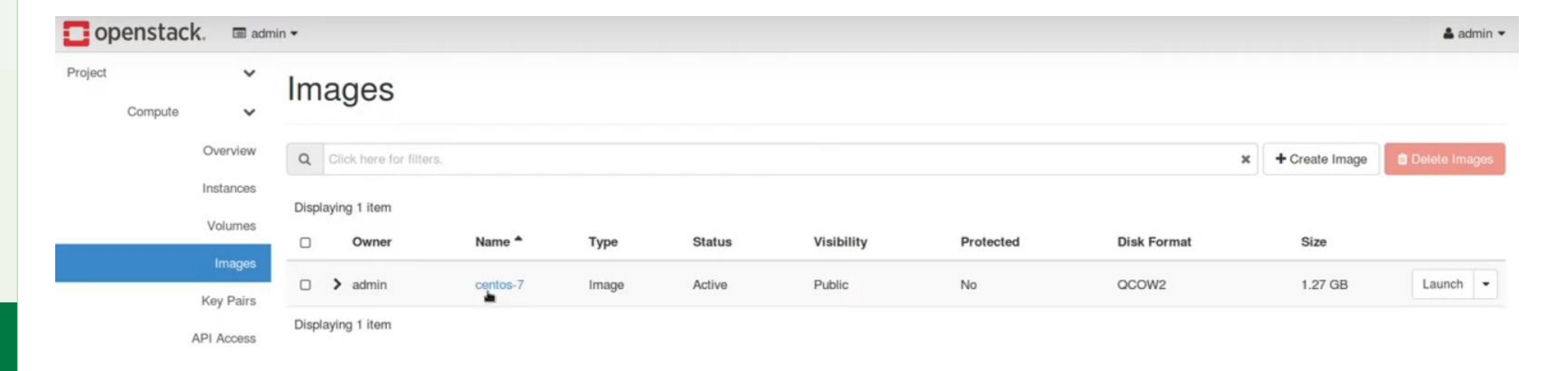

**Mettre en place une Plateforme open- sources : OpenStack**

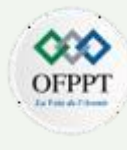

#### Problème 2 :

On va créer 3 réseaux virtuels

- Blue\_network avec Blue\_Subnet : 192.168.1.0 /24 - Red\_network avec Red\_Subnet : 192.168.2.0 /24 - Public avec Public\_subnet : 172.24.4.224/28

#### **Networks**

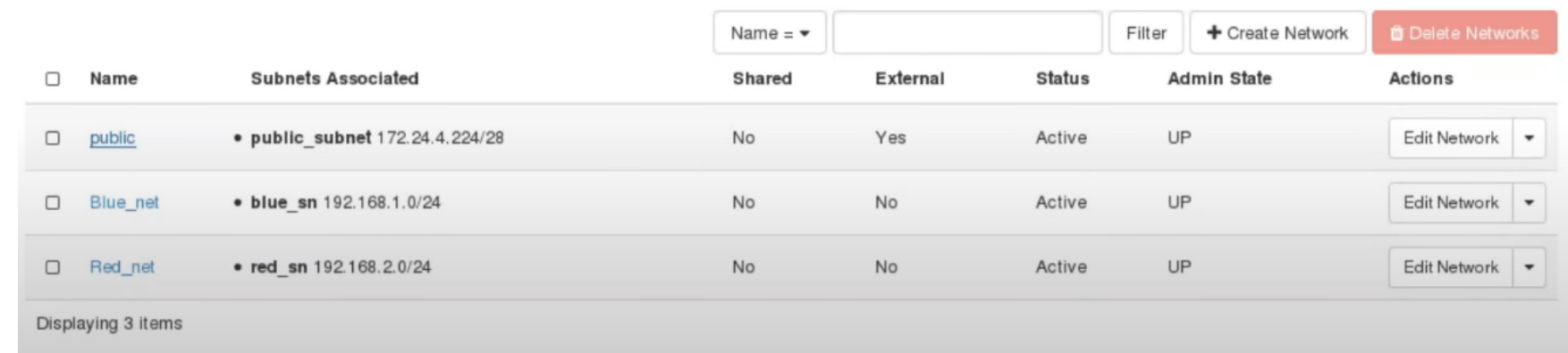

**Mettre en place une Plateforme open- sources : OpenStack**

#### Problème 3 :

Ajouter un routeur et définir sa passerelle sur le réseau extérieur public

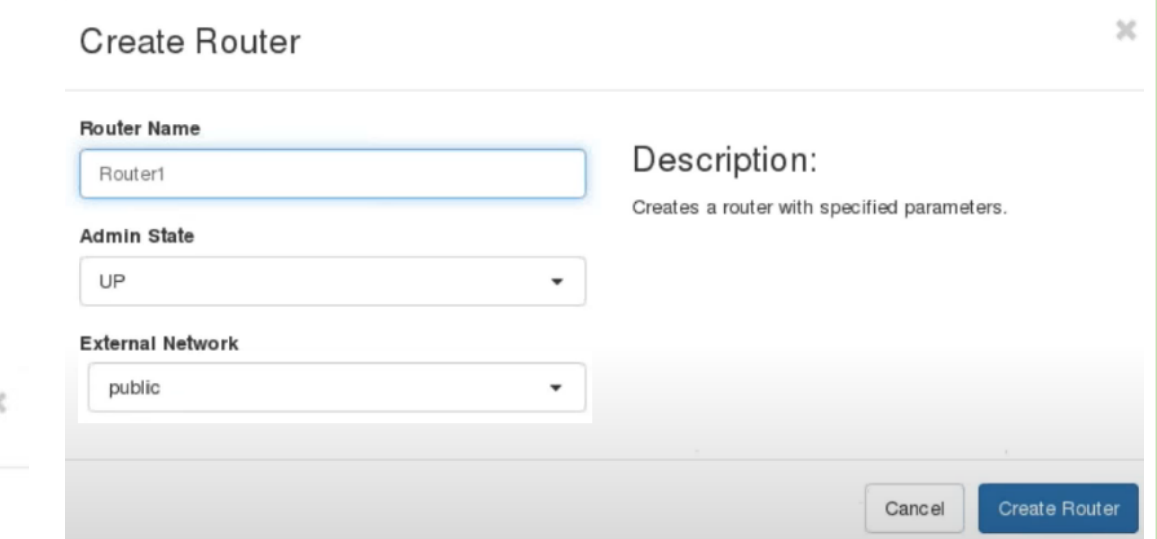

#### Add Interface

#### Subnet<sup>\*</sup>

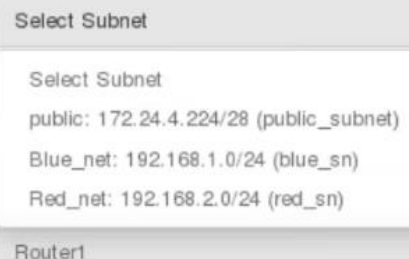

**PARTIE**

<u>იე</u>

#### Router ID<sup>\*</sup>

f37fd118-0667-4656-8f00-4ea32b268413

#### Description:

You can connect a specified subnet to the router.

The default IP address of the interface created is a gateway of the selected subnet. You can specify another IP address of the interface here. You must select a subnet to which the specified IP address belongs to from the above list.

Connecter le routeur avec les 3 interfaces disponibles afin que les futures instances puissent communiquer entre eux et accéder au réseau externe

Cancel

**Mettre en place une Plateforme open- sources : OpenStack**

#### Problème 4 :

Maintenant que l'image et la configuration réseau sont définies, on peut lancer des instances selon notre besoin .

Dans notre cas, on va lancer 2 instances par réseau à base de notre image de base CentOS 7:

Blue net ( BLUE-1, BLUE-2) Red net ( RED-1, RED-2 )

On dispose d'une sélection de plusieurs Flavors ou dimensions de VM ( vCPU , RAM , Disk …..) et en choisir la mieux adaptée à notre scenario

On peut aussi définir les ports et protocoles d'accès avec la sécurité associée pour chacune des instances lors de la création ou bien opter pour une politique globale ( sera traitée ultérieurement )

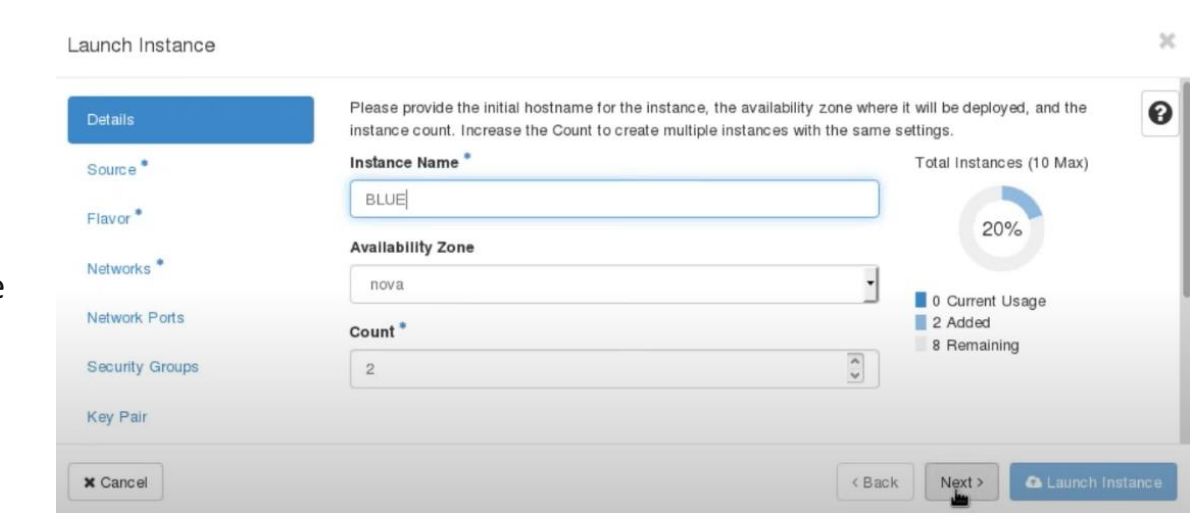

Launch Instance

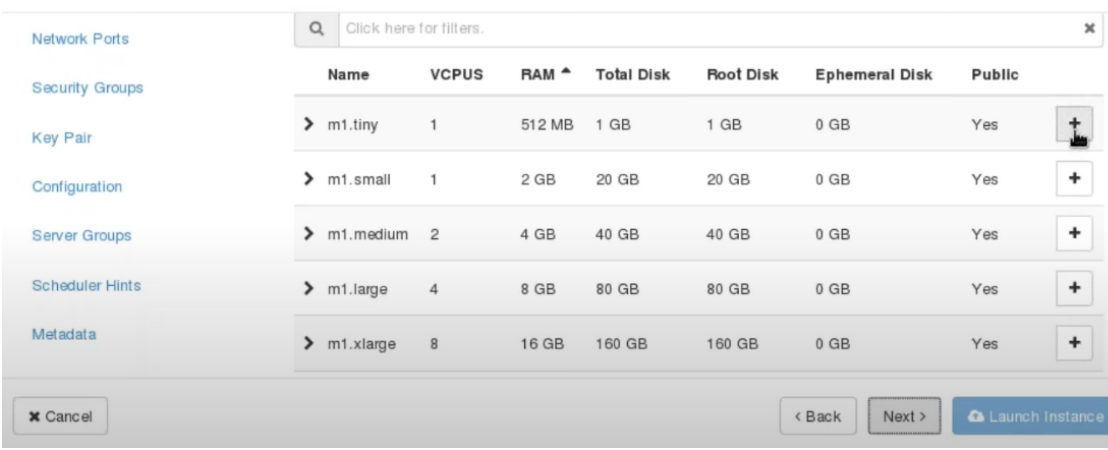

 $\mathbf{x}$ 

**Mettre en place une Plateforme open- sources : OpenStack**

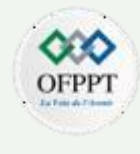

A la fin de la configuration, on va obtenir un résultat similaire avec une topologie complètement connectée

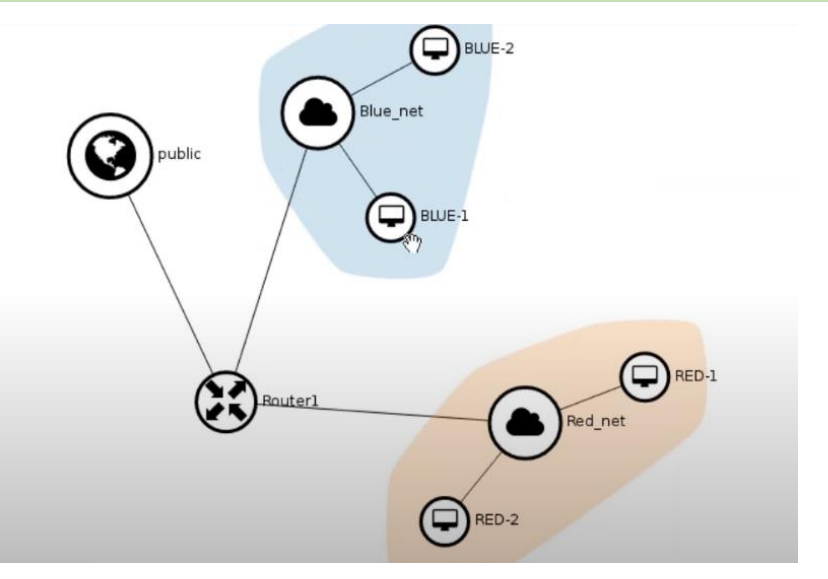

## Instances

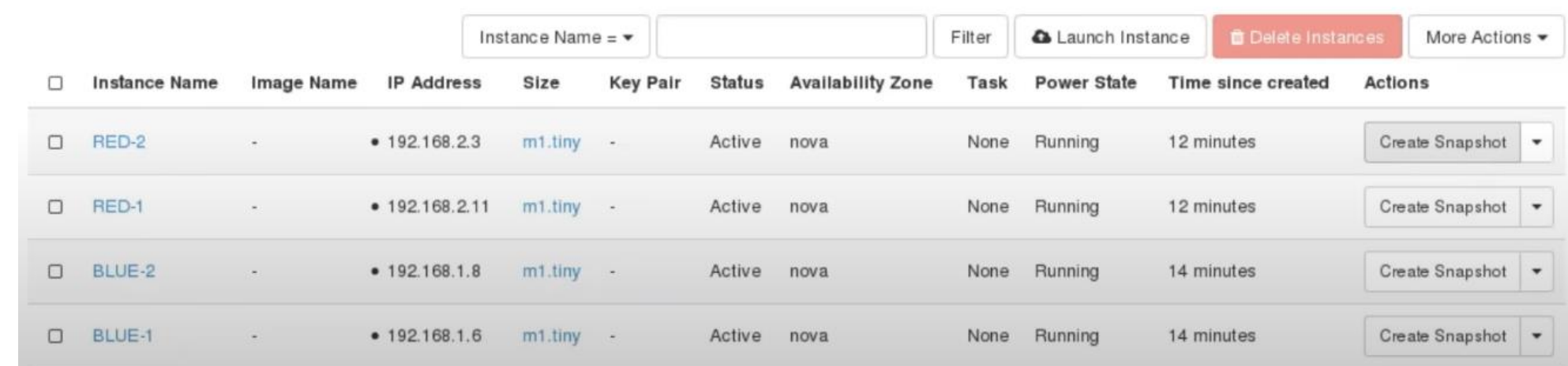

**Mettre en place une Plateforme open- sources : OpenStack**

#### Problème 5 :

la règle de sécurité par défaut bloque toute communication externe vers chaque instance

# Manage Security Group Rules: default (32a50610-8039-4ccb-9d42-fa4fecf9b677)

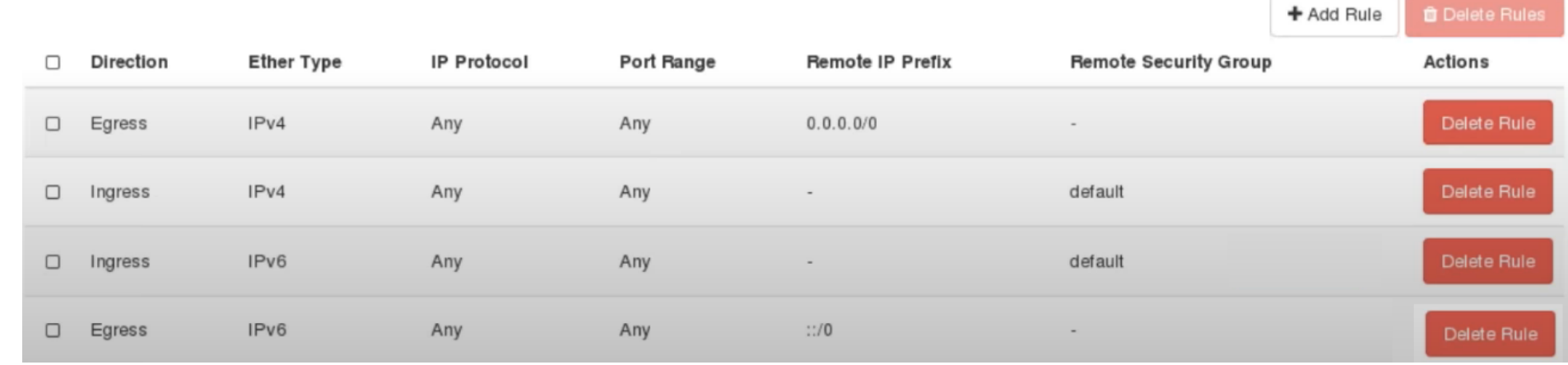

**Mettre en place une Plateforme open- sources : OpenStack**

 $\mathcal{L}$ 

Pour accéder et autoriser une connexion SSH, il suffit d'ajouter une nouvelle règle et choisir le port associe 22 ainsi que le sens d'application entrant ( Ingress )

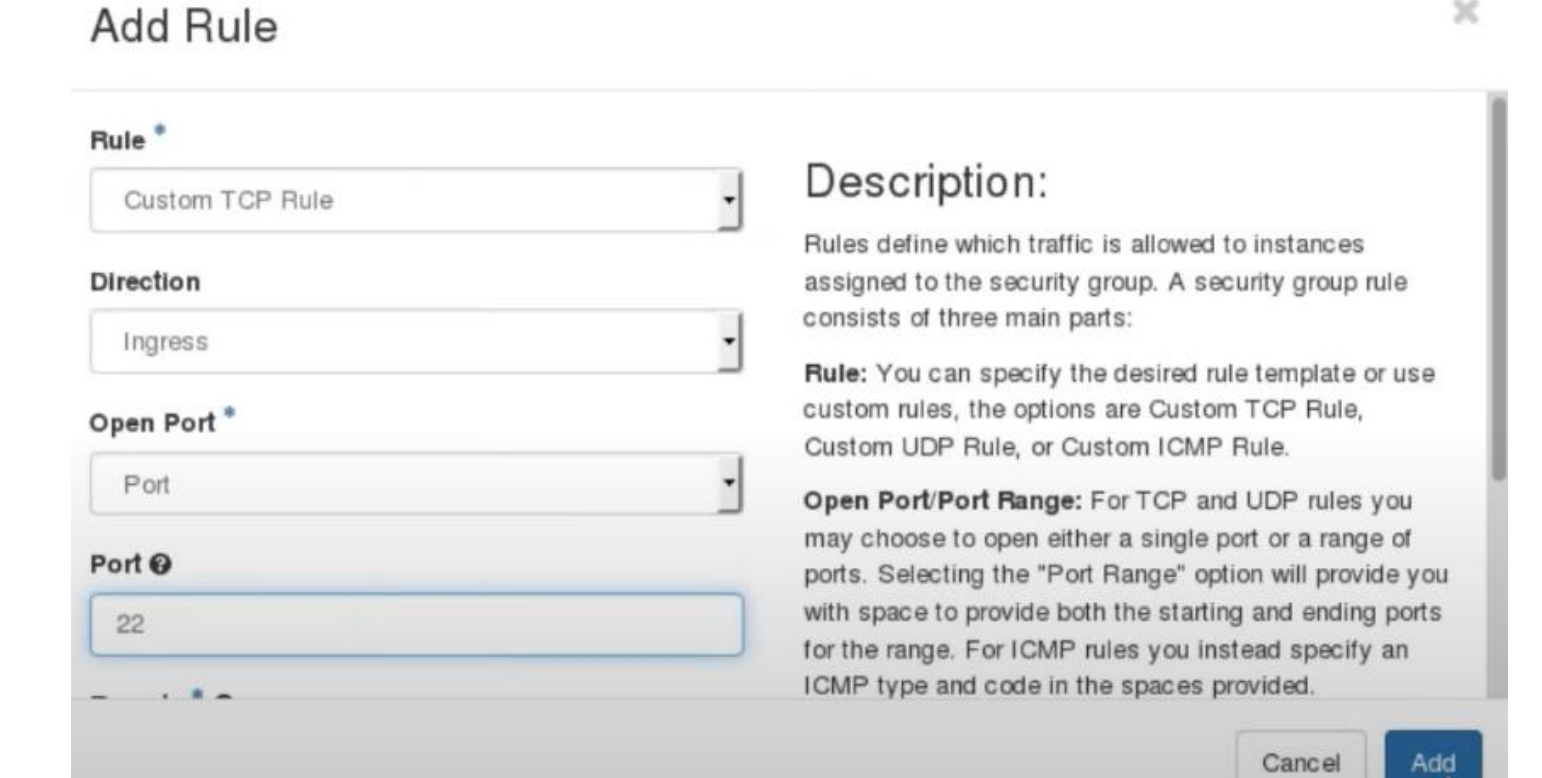

# **Mettre en place une Plateforme open- sources : OpenStack**

Maintenant que les instances disposent d'adresses IP prives ceci ne garantie pas qu'ils soient visibles depuis l'extérieur du datacenter d'où l'affectation des adresses flottantes est nécessaire.

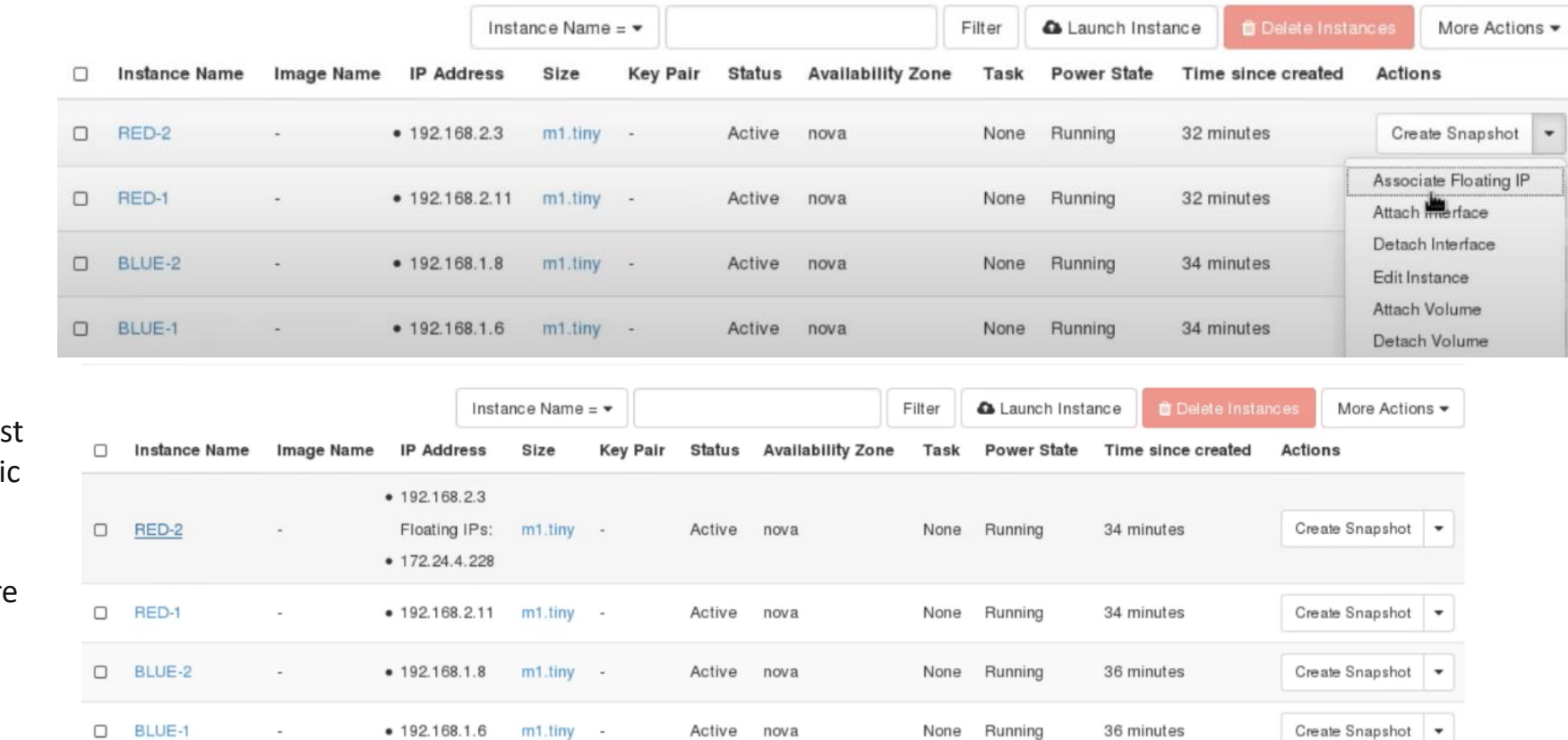

Apres association, l'instance RED-2 est accessible par ping via l'adresse publi du réseau externe 172.24.4.228

La même manipulation peut être faire sur chaque machine au besoin

**PARTIE**

 $\mathbf{3}$ 

**Mettre en place une Plateforme open- sources : OpenStack**

#### Problème 6 :

Pour se connecter de manière sécurisée aux instances à travers SSH, il faut générer des paires de clés.

Télécharger le fichier 'key.pem'

Utiliser la commande suivante pour se connecter à l'instance via Putty :

ssh -i key.pem root@172.24.4.228

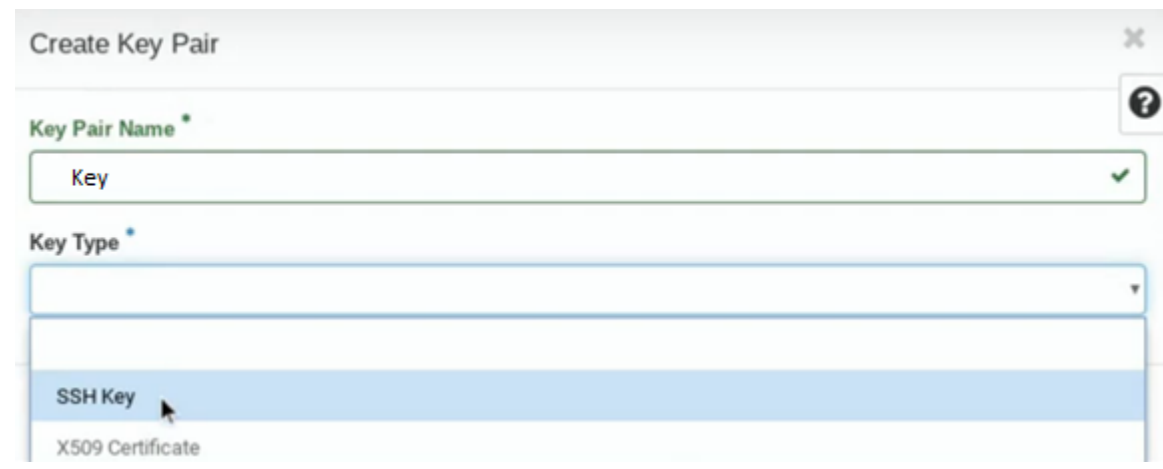

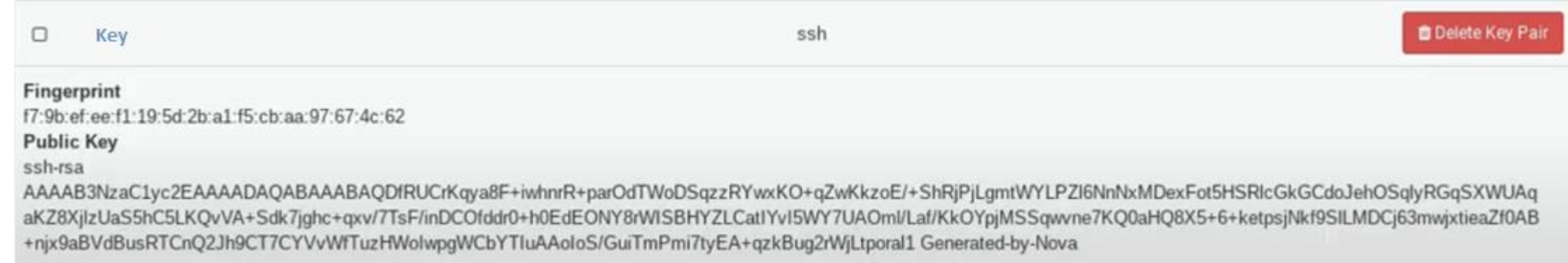

**Mettre en place une Plateforme open- sources : OpenStack**

#### Problème 7 :

Sur le base du stockage disponible au niveau de la plateforme openstack, on a la possibilité de créer des volumes afin de les attacher aux instances.

Dans notre exemple, un nouveau volume est crée 'vdb' de 1 Go

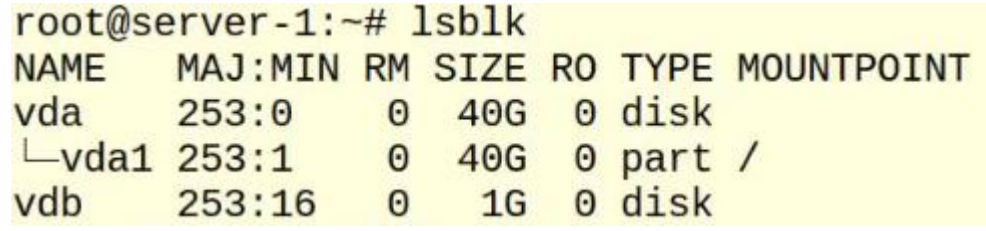

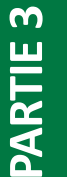

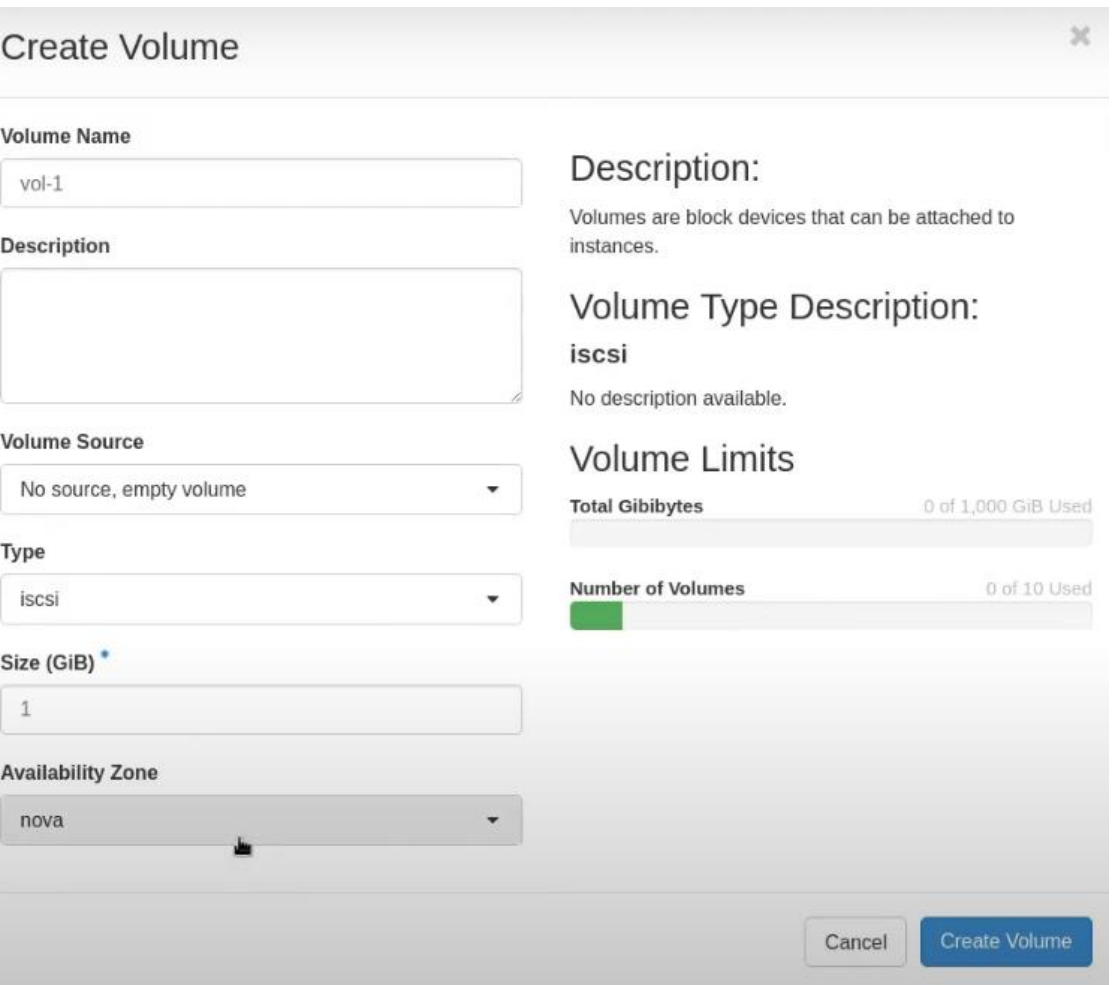

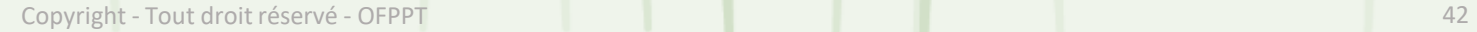

<u>იე</u>

**Mettre en place une Plateforme open- sources : OpenStack**

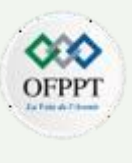

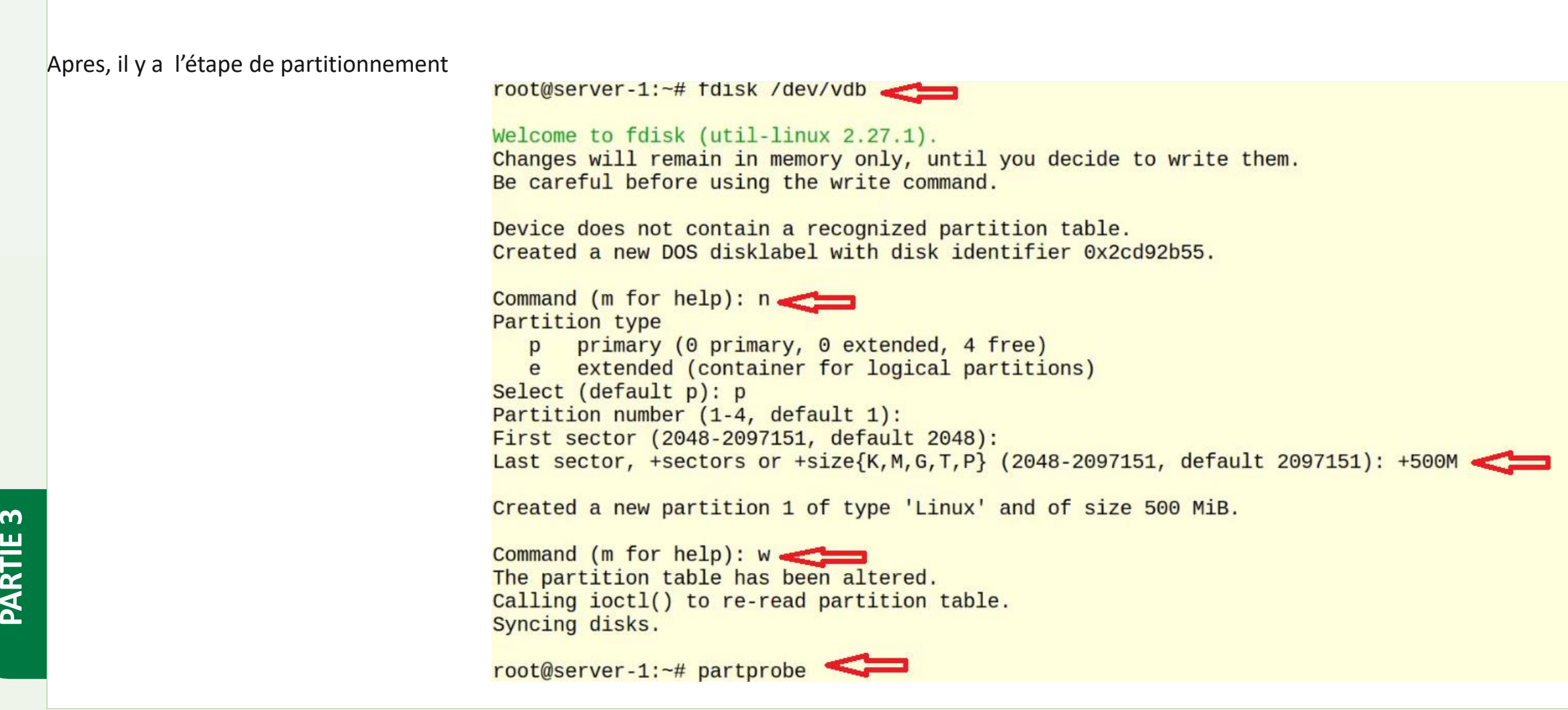

**Mettre en place une Plateforme open- sources : OpenStack**

et finalement, le formatage par exemple en 'btrfs'

root@server-1:~# mkfs.btrfs /dev/vdb1 btrfs-progs v4.4 See http://btrfs.wiki.kernel.org for more information.

NB :

Le même volume de données peut être détaché d'une instance et s'attaché à une autre. Avec la possibilité d'attacher un volume à plusieurs hôtes/serveurs simultanément est un cas d'utilisation souhaité pour les scénarios actifs/actifs ou actifs/standby.

Label:  $(nu11)$ UUID: 93d70e0d-1a11-4223-a7eb-d33259792e8a Node size: 16384 Sector size: 4096 Filesystem size: 500.00MiB Block group profiles: Data: single 8.00MiB Metadata: **DUP** 40.00MiB System: **DUP** 12.00MiB SSD detected:  $no$ Incompat features: extref, skinny-metadata Number of devices: 1 Devices: ID SIZE PATH 500.00MiB /dev/vdb1  $1$ 

 $\mathbf{a}$